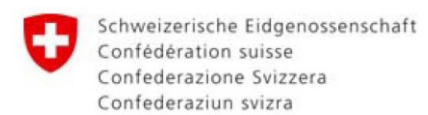

# **RiskPlan – Risiken erfassen, bewerten und Massnahmen planen**

**Anleitung und Methodik (Stand: 31. Dezember 2019) RiskPlan Offline Version 2.3**

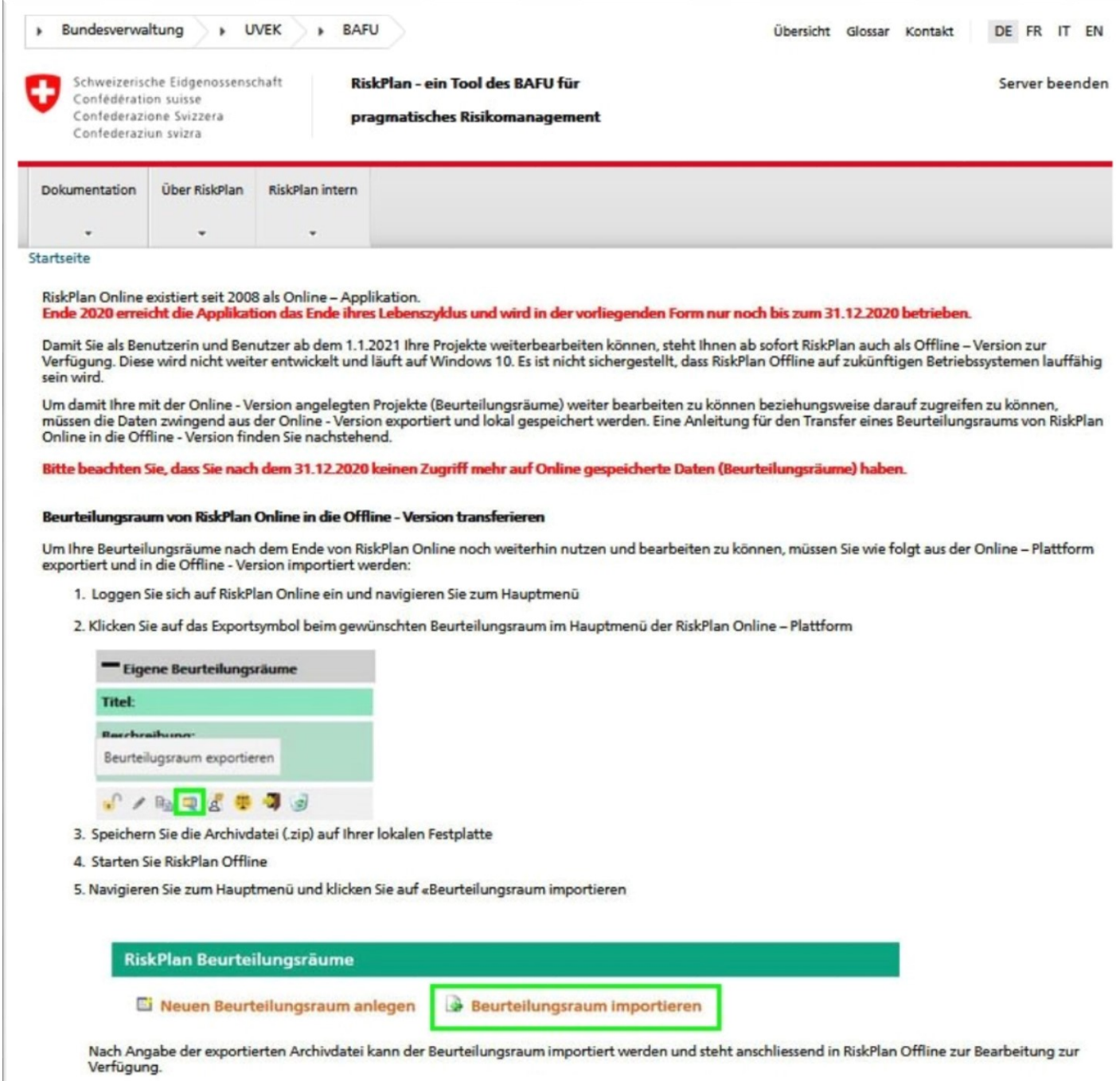

RiskPlan wird in der heutigen Version als Online - Version noch bis Ende 2020 betrieben und ist anschliessend nicht mehr verfügbar. Im Verlauf des Jahres 2020 wird eine Offline - Version bereitgestellt, welche es den Benutzerinnen und Benutzern von RiskPlan ermöglicht, lokal weiter mit RiskPlan zu arbeiten. Diese Offline - Version wird jedoch nicht weiter unterstützt und auch nicht weiterentwickelt oder an neuere Betriebssystem-Versionen angepasst. Beurteilungsräume, die mit der Online- Version erstellt und online gespeichert wurden, sind ab 31.12.2020 nicht mehr zugänglich. Um diese Beurteilungsräume weiter bearbeiten zu können beziehungsweise darauf zugreifen zu können, müssen die Daten zwingend aus der Online – Version exportiert und lokal gespeichert werden.

Die Anleitung für den Transfer eines Beurteilungsraums von RiskPlan Online in die Offline - Version befindet sich im Anhang A2.

# **Impressum**

## **Auftraggeber**

Bundesamt für Umwelt BAFU 3003 Bern Telefon: +41 58 462 93 11

### **Auftragnehmer / Verfasser der Studie**

Ernst Basler + Partner AG (heute EBP Schweiz AG) Zollikerstrasse 65 8702 Zollikon Telefon: +41 44 395 11 11 [info@ebp.ch](mailto:info@ebp.ch) [www.ebp.ch](http://www.ebp.ch/)

### **Technische Umsetzung / Programmierung**

Gutwein IT-Service Steigstrasse 2 8240 Thayngen Telefon: +41 52 640 08 85 [info@gutwein-it.ch](mailto:info@gutwein-it.ch) www.gutwein-it.ch

### **Hinweis**

Reproduktion, auch auszugsweise, ist nur mit Quellenangabe gestattet.

# **Vorwort**

Die vorliegende Dokumentation erläutert die methodischen und mathematischen Hintergründe zum Instrument "RiskPlan - Risikomanagement" (Version 2.3). Zum Verständnis dieser Dokumentation werden die grundlegenden Kenntnisse in der risikobasierten Erfassung von Gefahren vorausgesetzt.

# **Inhaltsverzeichnis**

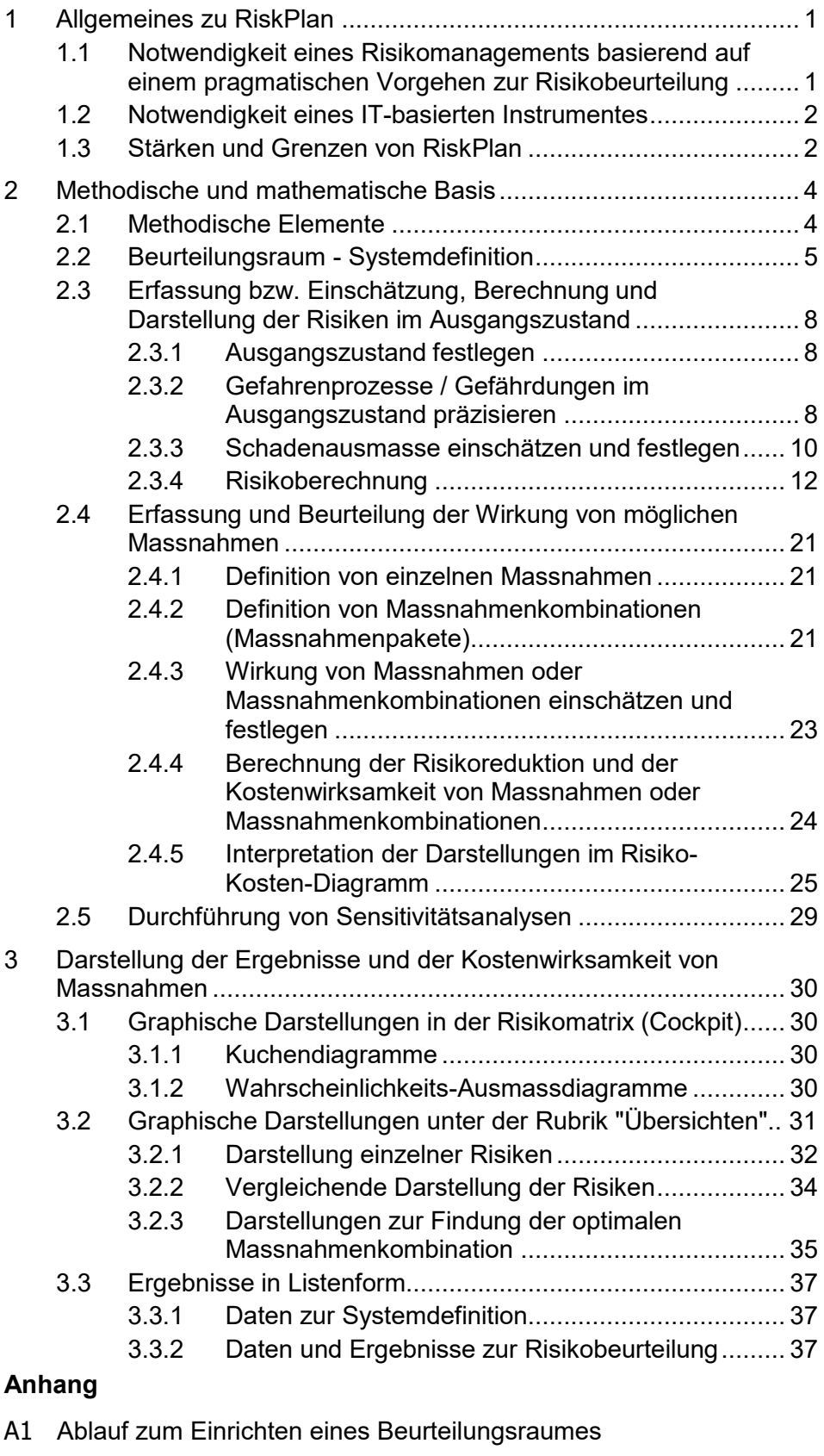

A2 Anleitung Datentransfer

Stand: 31. Dezember 2019

# <span id="page-4-0"></span>**1 Allgemeines zu RiskPlan**

# **1.1 Notwendigkeit eines Risikomanagements basierend auf einem pragmatischen Vorgehen zur Risikobeurteilung**

Die Sicherheit der Bevölkerung und ihrer Lebensgrundlagen ist durch zahlreiche naturbedingte, technische als auch gesellschaftliche Gefahren bedroht. Eine 100%ige Sicherheit wird es nie geben, denn die Mittel, die zur Abwehr dieser Gefahren eingesetzt werden können, sind immer beschränkt. Somit befasst sich die Sicherheitsplanung nicht nur mit der Frage, mit welchen konkreten Massnahmen wir uns schützen können, sie will auch herausfinden, welche Sicherheit zu welchem Preis nachhaltig erhältlich ist. Dies wiederum erfordert ein risikobasiertes und wirtschaftliches Planen und Handeln, das auch Nachhaltigkeitskriterien aus den Bereichen Umwelt und Gesellschaft gleichwertig berücksichtigt.

Die grundlegenden Methoden zum risikobasierten und wirtschaftlichen Planen und Handeln haben sich in den vergangenen Jahrzehnten weitgehend etabliert und gehören heute zur Grundausbildung von Sicherheitsfachleuten. Nichtsdestotrotz lässt sich feststellen, dass sich risikobasiertes und wirtschaftliches Planen und Handeln in der Praxis nur zögerlich durchsetzt. Der Hauptgrund dafür liegt in der oft herrschenden Auffassung, dass eine Anwendung in der Praxis nur dann möglich ist, wenn möglichst genaue Daten (z.B. Statistiken, Simulationen, Schadenauswertungen usw.) vorliegen. Dies ist aber oftmals nicht der Fall und die Beschaffung dieser Daten erfordert aufwändige Untersuchungen.

Um in dieser Situation eine Alternative anzubieten, wurde die Methode des «Risikomanagements», das auf einer pragmatischen Vorgehensweise zur Risikobeurteilung basiert, entwickelt, die auf dem wissenschaftlich anerkannten Risikokonzept beruht und eine systematische, transparente und sachgerechte Erfassung und Beurteilung von Gefahren und deren Risiken sowie der Kostenwirksamkeit von Massnahmen zum Schutz vor diesen Gefahren erlaubt. Der Begriff «pragmatisch» soll dabei zum Ausdruck bringen, dass dabei **alles** vorhandene Wissen verwendet werden kann – von mathematisch oder wissenschaftlich hergeleiteten Daten aus Statistiken, Modellierungen, Simulationen u.ä. bis Einschätzungen aufgrund von Erfahrungen oder Beurteilungen aufgrund impliziten Wissens. Das «Risikomanagement» ist somit eine Methode, mit der sich die Risiken in einer Region rasch und je nach Aufgabenstellung im Dialog mit Betroffenen, Verantwortlichen, Fachleuten und ortskundigen Erfahrungsträgern quantifizieren und beurteilen lassen, auch wenn die "genauen" bzw. wissenschaftlich abgestützten Daten (noch) nicht vorliegen.

<span id="page-4-1"></span>Notwendigkeit des risikobasierten und kostenbewussten Planens und Handelns ist erkannt

In der Praxis nur zögerliche Anwendung des risikobasierten und kostenbewussten Planens und Handelns

Risikobasiertes und kostenbewusstes Planen und Handeln auf der methodischen Basis des Risikomanagements

# **1.2** Notwendigkeit eines IT-basierten Instrumentes

<span id="page-5-0"></span>Strukturierte Eingabe von Daten und unmittelbare Darstellung von Ergebnisse Risikobasiertes und kostenbewusstes Planen und Handeln, auch mit dem Risikomanagement, das auf einer pragmatischen Vorgehensweise zur Risikobeurteilung basiert, ist methodisch und hinsichtlich der zu verarbeitenden Datenmengen kein einfaches Unterfangen. Es war daher von Anfang an klar, dass dazu ein IT-basiertes Instrument zur Verfügung zu stellen ist, in dem die Daten in systematischer Weise eingegeben und die Ergebnisse (Risiken von Gefahren oder Kostenwirksamkeit von Massnahmen) unmittelbar sichtbar werden. Dies erlaubt eine unmittelbare Überprüfung und ggf. Korrektur von Einschätzungen aus implizitem Wissen sowie die einfache Durchführung von Sensitivitätsanalysen. Beides ist besonders dann wichtig, wenn die Risiken in einer Region im direkten Dialog mit Betroffenen, Verantwortlichen, Fachleuten und ortskundigen Erfahrungsträgern quantifiziert werden.

RiskPlan steht kostenlos allen interessierten Fachleuten zur Verfügung Da bisher solche IT-basierten Instrumente nicht vorliegen, haben das Schweizerische Bundesamt für Umwelt und das Schweizerische Bundesamt für Bevölkerungsschutz zusammen mit den Firmen GRSoft und EBP<sup>1</sup> das heute vorliegende Instrument RiskPlan entwickelt. Die Tauglichkeit wurde in verschiedenen Fallstudien und mit verschiedenen Vorläuferversionen erprobt. Unter [www.riskplan.admin.ch](http://www.riskplan.admin.ch/) wird dieses Instrument kostenlos den interessieren Fachleuten zur Verfügung gestellt.

# <span id="page-5-1"></span>**1.3 Stärken und Grenzen von RiskPlan**

Risikomanagement, das auf einer pragmatischen Vorgehensweise zur Risikobeurteilung basiert: primär auf strategischer Ebene Beim Umgang mit Gefahren und Risiken ist zwischen strategischen und operativen Entscheidungsprozessen zu unterscheiden. Auf strategischer Ebene geht es um die Feststellung des Handlungsbedarfs, um die Identifizierung und grobe Bewertung von Handlungsoptionen und um die Priorisierung der konkreten Handlungsempfehlungen. In der Regel kann dabei pragmatischer und mit gröberen Annahmen und Daten gearbeitet werden als auf operativer Ebene. Das Risikomanagement, das auf einer pragmatischen Vorgehensweise zur Risikobeurteilung basiert, ist daher in erster Linie als Unterstützung für Entscheidungsprozesse und den Risikodialog auf strategischer Ebene gedacht.

Detaillierte Risikoabklärungen auf der operativen Ebene Auf operativer Ebene geht es um die konkrete Planung und Realisierung von Schutzmassnahmen. Dazu sind möglichst präzise und detaillierte Entscheidungsgrundlagen notwendig, die entsprechende Abklärungen voraussetzen. Hierzu reichen in vielen Fällen die Aussagen des Risikomanagements, das auf einer pragmatischen Vorgehensweise zur Risi-

<sup>1</sup> vgl. www.gutwein-it.ch und www.ebp.ch

kobeurteilung basiert, nicht aus. Deshalb sind auf operativer Ebene in der Regel detaillierte Abklärungen notwendig, wobei oft auch das Instrumentarium der Risikoanalysen genutzt wird.

# <span id="page-7-0"></span>**2 Methodische und mathematische Basis**

# **2.1 Methodische Elemente**

<span id="page-7-1"></span>Vier methodische Elemente RiskPlan basiert auf folgenden vier methodischen Elementen, die bei einer vollständigen Anwendung schrittweise durchlaufen werden:

- 1. Beurteilungsraum Systemdefinition mit den zu untersuchenden Gefährdungen (Gefahrenpotential) und den dadurch gefährdeten Personen und Sachwerten (Schadenpotential) - festlegen.
- 2. Erfassung bzw. Einschätzung, Berechnung und Darstellung der Risiken durch diese Gefährdungen (Ausgangszustand).
- 3. Festlegung und Definition von möglichen Massnahmen und / oder Massnahmenpaketen im Beurteilungsraum.
- 4. Erfassung bzw. Einschätzung, Berechnung und Darstellung der Risiken nach Treffen der Massnahmen und / oder Massnahmenpaketen sowie Berechnung und Bewertung der Kostenwirksamkeit dieser Massnahmen.

# **2.2 Beurteilungsraum - Systemdefinition**

<span id="page-8-0"></span>Systemdefinition führt im Ergebnis zur Risikomatrix (Cockpit) Als erster Schritt in der Anwendung von RiskPlan ist das zu untersuchende System zu definieren **Systemdefinition**. Dies umfasst die folgenden Elemente (vgl. Anhang A1):

**1. Festlegung des physischen Beurteilungsraumes<sup>2</sup> , in dem Risiken analysiert und ggf. Massnahmen beurteilt werden sollen:**

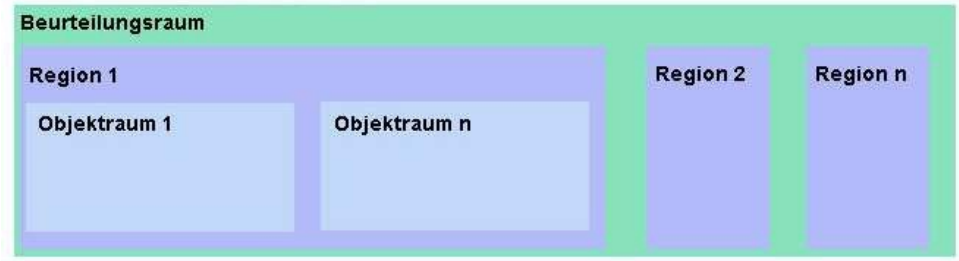

- **Neuen Beurteilungsraum anlegen**: Titel, Beschreibung [optional], Bezeichnung der Ausgangslange bzw. -zustandes [optional, vgl. Kap. 2.3.1]; Aktuelle jährliche Kosten für präventive Massnahmen<sup>3</sup>, verwendete Währung; Zahlungsbereitschaft für Todesopfer [vgl. Kapitel 2.3.4]; Schadenindikatoren: Zusätzlich zu den in RiskPlan bereits definierten Schadenindikatoren "Todesopfer" und "Sachschäden" können optional weitere Schadenindikatoren wie beispielsweise die Kosten für verspätete Terminlieferungen hinzugefügt werden **Schadenindikator hinzufügen: Bezeichnung, Einheit<sup>4</sup> , CHF pro Einheit<sup>5</sup> , Beschreibung**  [optional] **;** Zinssatz (Defaultwert für Beurtei-

lungsraum<sup>6</sup>) [vgl. Kapitel 2.4.1]; Verwaltungsnummer [optional];

**Daten speichern**;

 $\rightarrow$  **+** Eigene Beurteilungsräume und  $\rightarrow$  **T** neu angelegten Beurteilungsraum öffnen: zugehörige Grundlagendaten (Texte, Karten, Bilder) unter  $\rightarrow$  **ablegen** [optional]

# **2. Festlegung der durch diese Gefährdungen betroffenen Regionen (Subsysteme) und Objekträume (Systemelemente) inner-**

Abbildung 1: Schema zur Aufteilung eines Beurteilungsraumes

<sup>&</sup>lt;sup>2</sup> Als Beurteilungsraum wird der Perimeter bezeichnet, in welchem eine Gefahrenbeurteilung bzw. Risikobeurteilung vorgenommen werden soll. Der Beurteilungsraum kann auch als System verstanden werden, das sich aus mehreren Subsystemen zusammensetzt. Die gewählten Subsysteme können ihrerseits wiederum mehrere Systemelemente enthalten. Der Beurteilungsraum repräsentiert den Teil eines Raumes, welcher durch ein geschlossenes Polygon definiert ist. Diese Polygonfläche kann für die differenzierte Weiterbearbeitung, in Regionen (oder Subsysteme) und Objekträume (oder Systemelemente) unterteilt werden. Umfang und Bezeichnung eines Beurteilungsraums sind in RiskPlan für den Benutzer frei wählbar.

<sup>3</sup> Die aktuellen jährlichen Kosten bezeichnen die allenfalls bereits in der Ausgangslage bzw. im Ausgangszustand anfallenden jährlichen Kosten von Massnahmen unterschiedlichster Art.

 $4$  Entspricht der Einheit, in der der Schaden des betreffenden Indikators gemessen wird.

<sup>5</sup> Entspricht der Zahlungsbereitschaft zur Verhinderung einer Schadens-Einheit des definierten Schadenindikators.

 $6$  Dieser Defaultwert kann bei den einzelnen Massnahmen oder Massnahmenpaketen individuell angepasst werden.

**halb des Beurteilungsraums, in denen Personen und / oder Sachwerte gefährdet sein können:**

- → <sup>+</sup> Regionen und Objekträume im Perimeter öffnen
- **Neue Region anlegen**: Titel, Beschreibung [optional], Kommentar [optional];  $\rightarrow$  **Neue Region speichern**; evtl. zugehörige Grundlagendaten (Texte, Karten, Bilder) unter  $\rightarrow \Box$ ablegen [optional]
- $\rightarrow$   $\rightarrow$  Neu angelegte Region öffnen
- **Neuen Objektraum anlegen** innerhalb der Region: Titel, Beschreibung [optional];  $\rightarrow$  **Neuen Objektraum speichern**; evtl. zugehörige Grundlagendaten (Texte, Karten, Bilder) unter  $\rightarrow \Box$ ablegen [optional]
- **3. Festlegung der zu untersuchenden Gefährdungen bzw. Gefahrenprozesse<sup>7</sup> in bzw. auf diesen Beurteilungsraum:**
	- → **+ Gefahrenprozesse im Perimeter** öffnen
	- **Neuen Gefahrenprozess definieren**: Bezeichnung; Gefahrenart sowie Gefahrenprozess jeweils aus Drop-down Menü auswählen oder eigene Definition eingeben; Beschreibung [optional], restliche Eingaben zu Anzahl Szenarien und Expositionen erst später eingeben (vgl. Kapitel 2.3.2);  **Bulge Gefahrenprozess speichern**; evtl. zugehörige Grundlagendaten (Texte, Karten, Bilder unter)  $\rightarrow$  ablegen [optional]
- **4. Eingabe zu Massnahmen und Massnahmenpaketen erst später eingeben (vgl. Kapitel 2.4)**
- **5. Festlegung der möglichen Interaktionen zwischen den Gefährdungen und Regionen / Objekträumen:**
	- Im Feld **Risikobeurteilung** alle Regionen und Gefahrenpro**zesse anklicken → 
	<sup>●</sup> Alles auswählen →**  $\cdot$  **<b>Zum Cockpit**

 $\rightarrow$  **<sup>●</sup> Alles anzeigen** 

- Bei allen Objekträumen oder Regionen, die keine Interaktion mit einem Gefahrenprozess haben, Feld sperren  $\rightarrow$   $\bullet$  (Feld wird grau hinterlegt und ist damit gesperrt. Mit wich ann es wieder aktiviert werden).
- Bei allen Objekträumen oder Regionen, bei denen eine Interaktion mit einem Gefahrenprozess stattfindet, erscheinen die Felder in weiss zusammen mit den Bearbeitungssymbolen  $\bullet \bullet \bullet \bullet$  (vgl. Kapitel 2.3.3 zur Bearbeitung der Felder).

Das Ergebnis dieser Systemdefinition wird in der nachfolgend dargestellten Risikomatrix (in RiskPlan "Cockpit" genannt) sichtbar (vgl. Abbildung 2).

<sup>&</sup>lt;sup>7</sup> Unter dem Begriff Gefahrenprozess werden die möglichen, konkreten Gefährdungen verstanden, die bei den naturbedingten, technischen, gesellschaftlichen oder weiteren Gefahrenarten auftreten können (in RiskPlan Auswahl mit Drop-down Menü). Die in einem Beurteilungsraum vorkommenden Gefahrenprozesse, die Personen oder Sachwerte etc. gefährden können, sind bei der Systemdefinition auszuwählen.

Diese Risikomatrix stellt das Kernelement der Methodik von RiskPlan dar, denn

- darüber wird in der Folge ein Grossteil der Eingaben zu möglichen Schäden eingegeben
- darin werden anschliessend die verschiedenen Risikowerte berechnet und zahlenmässig dargestellt (z.B. Risiken pro Gefährdung und Objektraum; Risiken pro Gefährdung oder pro Region; Gesamtrisiko)

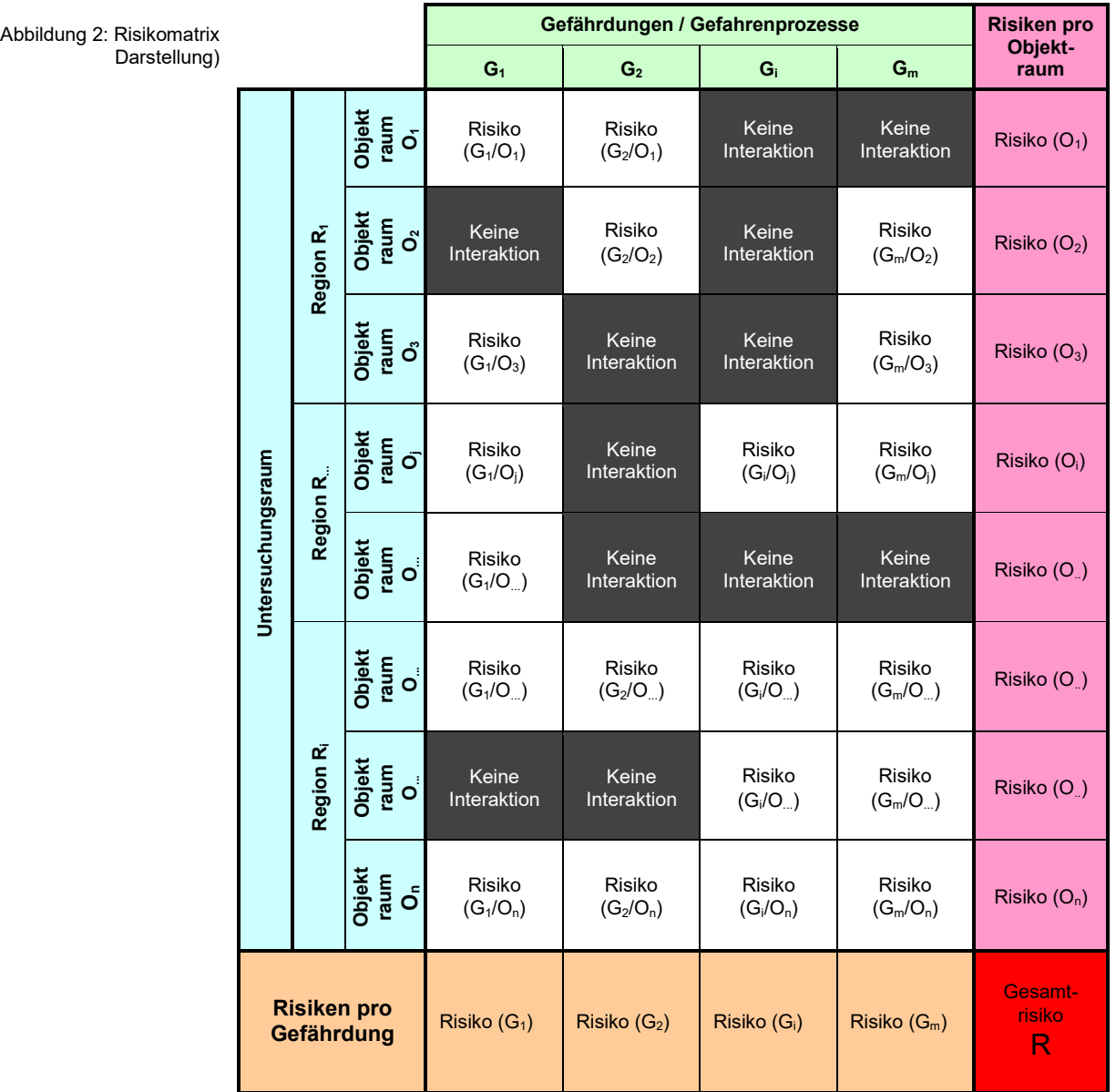

# **2.3 Erfassung bzw. Einschätzung, Berechnung und Darstellung der Risiken im Ausgangszustand**

# **2.3.1 Ausgangszustand festlegen**

<span id="page-11-0"></span>Risikoermittlung für die Ausganglage als Referenzpunkt Als Ausgangslage wird in der Regel die aktuelle Risikosituation bzw. der Referenzzustand in einem Beurteilungsraum bezeichnet. Im Ausgangszustand sind in der Regel die bereits vorhandenen Schutzmassnahmen bei der Risikobeurteilung zu berücksichtigen.

# <span id="page-11-1"></span>**2.3.2 Gefahrenprozesse / Gefährdungen im Ausgangszustand präzisieren**

Jeder der definierten Gefahrenprozesse ist im Beurteilungsraum und bei der derzeitigen Gefährdung (Ausgangszustand) mit zwei massgeblichen Grössen zu charakterisieren.

1. Szenarien und deren Häufigkeit (Jährlichkeit oder Wiederkehrdauer) festlegen:

Unter dem Begriff "Szenario" wird hier ein möglicher Ereignisablauf eines Gefahrenprozesses verstanden, der v. a. hinsichtlich dessen Grösse oder Intensität definiert ist. Jedem Szenario wird dann eine Häufigkeit zugeordnet. Häufige Ereignisse haben typischerweise eine kleinere Grösse oder Intensität als eher seltene. In RiskPlan können die Häufigkeiten möglicher Szenarien direkt eingegeben werden. Alternativ können die Häufigkeiten von Szenarien als sogenannte Jährlichkeiten oder Wiederkehrdauern eingeführt werden (durchschnittlich ein Ereignis pro x Jahre). Diese werden v. a. beim Umgang mit Naturgefahren verwendet und stehen für die jährlichen Überschreitungshäufigkeiten. Die Jährlichkeit bezeichnet dabei ein Zeitintervall, in dem eine bestimmte Intensität oder Energie (z.B. Überschwemmungstiefe in Verbindung mit der Fliessgeschwindigkeit) erreicht oder überschritten wird.

Der Zusammenhang zwischen den Begriffen Häufigkeit und Jährlichkeit lässt sich aus der Wahrscheinlichkeits-Dichtefunktion eines Ereignisses ableiten. Dabei kann die Häufigkeit als Differenz der jeweils angrenzenden Jährlichkeiten (bzw. jährlichen Überschreitungshäufigkeiten) approximiert werden<sup>8</sup>.

Die Festlegung der Anzahl der gewünschten Szenarien pro Gefahrenprozess (max. 10) der Bezeichnung der Szenarien, der Häufigkeit

<sup>8</sup> Beispiel: Betrachtet werden ein 30-jährliches Ereignis (Jährlichkeit = 30 J.) und ein 100- jährliches Ereignis (Jährlichkeit = 100 J.). Das 30-jährliche Ereignis weist somit eine jährliche Überschreitungshäufigkeit von 0.033 und das 100-jährliche Ereignis von 0.01 auf. Die Häufigkeit des "30-jährlichen" Szenarios beträgt somit 0.033 – 0.01 = 0.023, diejenige des "100- jährlichen Szenarios" 0.01.

(oder Jährlichkeiten bzw. Wiederkehrdauern) und der Beschreibung [optional] erfolgt in der **Systemdefinition** unter **Gefahrenprozesse im Perimeter**

2. Expositionen und Expositionswahrscheinlichkeiten festlegen:

Unter dem Begriff "Exposition" wird verstanden, dass bei einem gegebenen Gefahrenprozess und den dabei definierten Szenarien unterschiedliche Schäden an Personen und Sachwerten entstehen können. Diese Unterschiede können entstehen, weil auch bei einem gegebenen Szenario ein Ereignis nicht immer genau gleich abläuft oder weil je nach Situation und Gegebenheiten mehr oder weniger Personen und Sachwerte exponiert sein können. Oft werden drei Expositionen festgelegt, um zwischen einem normalen, ungünstigen und katastrophalen Verlauf zu unterscheiden, z.B.:

- Normaler Verlauf: "Übliche" Präsenz von Personen und Sachwerten, Warnung und Evakuierung erfolgreich (sofern vorhanden)
- Ungünstiger Verlauf: Erhöhte Präsenz von Personen und Sachwerten (z.B. an Feiertagen), Warnung und Evakuierung nur zum Teil erfolgreich (sofern vorhanden)
- Katastrophaler Verlauf: Stark erhöhte Präsenz von Personen und Sachwerten (z.B. an Festanlass), Warnung und Evakuierung versagen (sofern vorhanden)

Die definierten Expositionen gelten dann für alle Szenarien eines Gefahrenprozesses.

Zu jeder definierten Exposition ist eine (relative) Expositionswahrscheinlichkeit anzugeben (in Prozent), die zum Ausdruck bringt, wie häufig die definierten Expositionen im Vergleich zueinander zu erwarten sind<sup>9</sup>. Die Summe der Wahrscheinlichkeiten der definierten Szenarien muss 1 bzw. 100% ergeben. Ist dies nicht der Fall, erscheint eine Fehlermeldung<sup>10</sup>. Wenn nur eine Exposition definiert ist, ist bei der Expositionswahrscheinlichkeit der Wert 100 [%] einzusetzen.

Die Festlegung der Anzahl der gewünschten Expositionen pro Gefahrenprozess (max. 10), der Bezeichnung der Expositionen und der Wahrscheinlichkeit (in %) und der Beschreibung [optional] sowie die Reihenfolge der definierten Expositionen <sup>\*</sup>, die die Anordnung in der Eingabematrix bestimmt<sup>11</sup>, erfolgt ebenfalls in der  $\rightarrow$  System**definition** unter **Gefahrenprozesse im Perimeter**

- <sup>9</sup> Es können auch Werte <1% eingegeben werden.
- $10$  Die Summe aller Expositionswahrscheinlichkeiten muss 100% ergeben.

<sup>&</sup>lt;sup>11</sup> Die Anordnung der Expositionen in der Eingabematrix ergibt sich aus der Reihenfolge der unter "Systemdefinition" definierten Expositionen. Die Reihenfolge kann mit dem "grünen Pfeil" geändert werden. Dabei wird die zu oberst aufgeführte Exposition ganz links in der Eingabematrix dargestellt und die zuunterst aufgeführte Exposition ganz rechts in der Eingabematrix dargestellt.

# <span id="page-13-0"></span>**2.3.3 Schadenausmasse einschätzen und festlegen**

Für jedes Feld in der Risikomatrix (Cockpit) (vgl. Abbildung 2), in dem eine Interaktion zwischen einem Gefahrenprozess und einem Objektraum möglich ist, sind nun die Schadenausmasse einzuschätzen **Risikobeurteilung → <sup>●</sup> Alles auswählen →** *L* **Zum Cockpit → <sup>●</sup> Alles anzeigen**. Dazu wird pro Objektraum über das Symbol  $\rightarrow$  **D** die in Abbildung 3<sup>12</sup> dargestellte Eingabematrix pro Interaktionsfeld automatisch aufgespannt:

- Spalten: vorher definierte Expositionen  $E_k$  mit den eingegebenen Wahrscheinlichkeitswerten
- Zeilen: vorher definierte Szenarien S<sub>i</sub> mit den eingegebenen Häufigkeitswerten
- Matrixfelder zur Eingabe der
	- Anzahl Todesopfer  $T(E_k/S_i)$
	- Sachschäden<sup>13</sup> Ss $(E_k/S_i)$
	- Weitere Schäden WS wie z.B. indirekte Schäden aufgrund der zusätzlich definierten Schadenindikatoren<sup>14</sup>

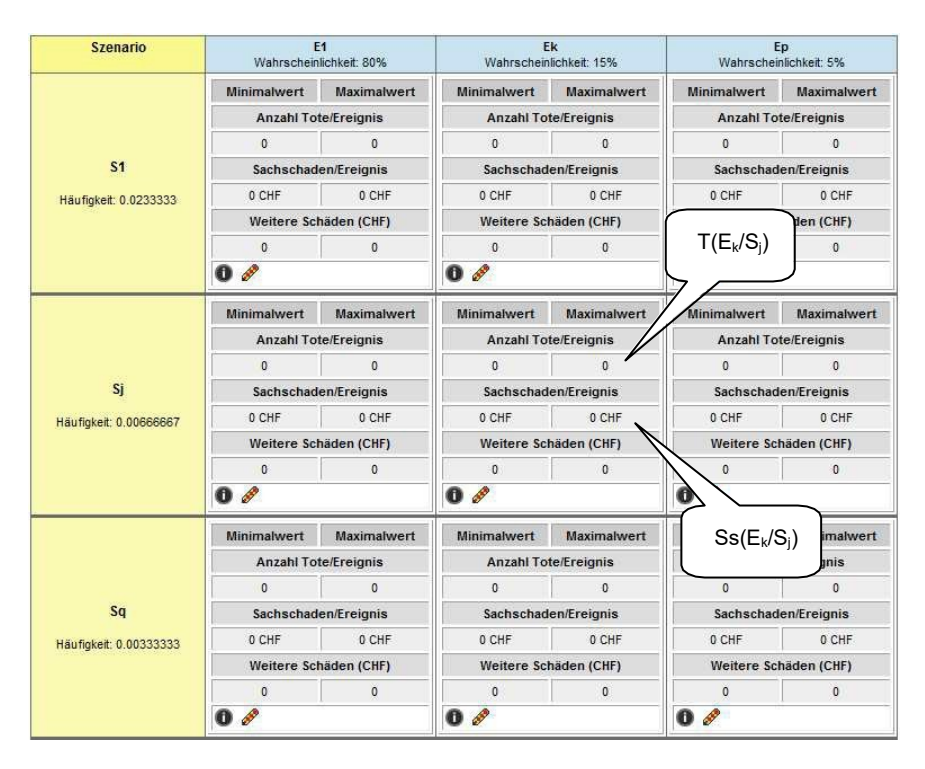

- 12 Werden zusätzliche Schadenindikatoren im Rahmen der Definition des Beurteilungsraumes (vgl. Kapitel 2.2) eingegeben, erscheinen diese ebenfalls in der Eingabematrix.
- <sup>13</sup> Die gewünschte Währung kann beim Anlegen eines Beurteilungsraums individuell eingestellt werden (vgl. Kapitel 2.2).
- <sup>14</sup> Die zusätzlichen Schäden bzw. Schadenindikatoren, die berücksichtigt werden sollen, können beim Anlegen eines Beurteilungsraums individuell eingegeben werden (vgl. Kapitel 2.2). Die Einschätzung des Schadenausmasses sowie die Risikoberechnung erfolgt analog der fix definierten Schadenindikatoren "Todesopfer" und "Sachschäden". Im Folgenden wird daher nicht mehr darauf eingegangen.

Abbildung 3: Eingabematrix für Schadenausmasse aufgespannt durch die definierten Szenarien S und Expositionen E In jedem der so definierten Matrixfelder werden nun über  $\rightarrow$  die Schadenausmasse für Personenschäden, Sachschäden und weitere definierte Schadenindikatoren wie z.B. indirekte Schäden sowie allfällige Quellenangaben [optional] eingegeben (vgl. Abbildung 4<sup>15</sup>). Die Werte können durch Angabe eines minimalen und maximalen Wertes eingegeben oder abgeschätzt werden (für die weitere Risikoberechnung wird automatisch der arithmetische Mittelwert dieser beiden Werte verwendet).

Anschliessend **Eingaben berechnen und speichern**. Die eingegebenen Werte können über  $\rightarrow$  **U** kontrolliert werden.

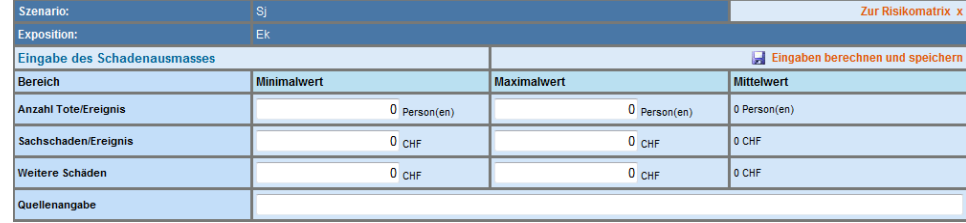

Abbildung 4: Eingabefelder für Schadenausmasse (Minimalwert, Maximalwert)

> Tipps für das Ausfüllen der **Eingabematrix**

Die bisherige Praxis bei der Anwendung von RiskPlan hat gezeigt, dass besondere Aufmerksamkeit notwendig ist, um die Konsistenz der Eingabewerte sicherzustellen. Dazu ist es zweckmässig, sich bei der Einschätzung von Schadenausmassen (Todesopfer oder Sachschäden sowie allfällig weiterer Schadenindikatoren wie z.B. indirekte Schäden) an das in Abbildung 5 dargestellte Vorgehen zu halten:

- Dabei wird zuerst das Schadenausmass von Szenario  $S_1$  der Exposition  $E_1$  und dann dasjenige des Szenarios S<sub>q</sub> der Exposition E<sub>1</sub> eingeschätzt. Danach werden die Werte für die dazwischen liegenden Szenarien der Exposition  $E_1$  interpoliert.
- Anschliessend wird das gleiche Vorgehen für die Exposition  $E_p$  gewählt.
- Schliesslich werden die Werte für die dazwischen liegenden Expositionen in analoger Weise interpoliert bzw. eingeschätzt.
- $\bullet$  Die Exposition E<sub>1</sub> stellt dabei die wahrscheinlichste der definierten Expositionen dar, die Exposition E<sub>p</sub> die unwahrscheinlichste<sup>16</sup>.

<sup>15</sup> Werden zusätzliche Schadenindikatoren im Rahmen der Definition des Beurteilungsraumes (vgl. Kapitel 2.2) eingegeben, werden diese Schadenausmasse ebenfalls pro Matrixfeld eingegeben.

<sup>&</sup>lt;sup>16</sup> Die Reihenfolge bzw. Anordnung der Expositionen in der Eingabematrix kann verändert werden und ist in Kapitel 2.3.2 beschrieben.

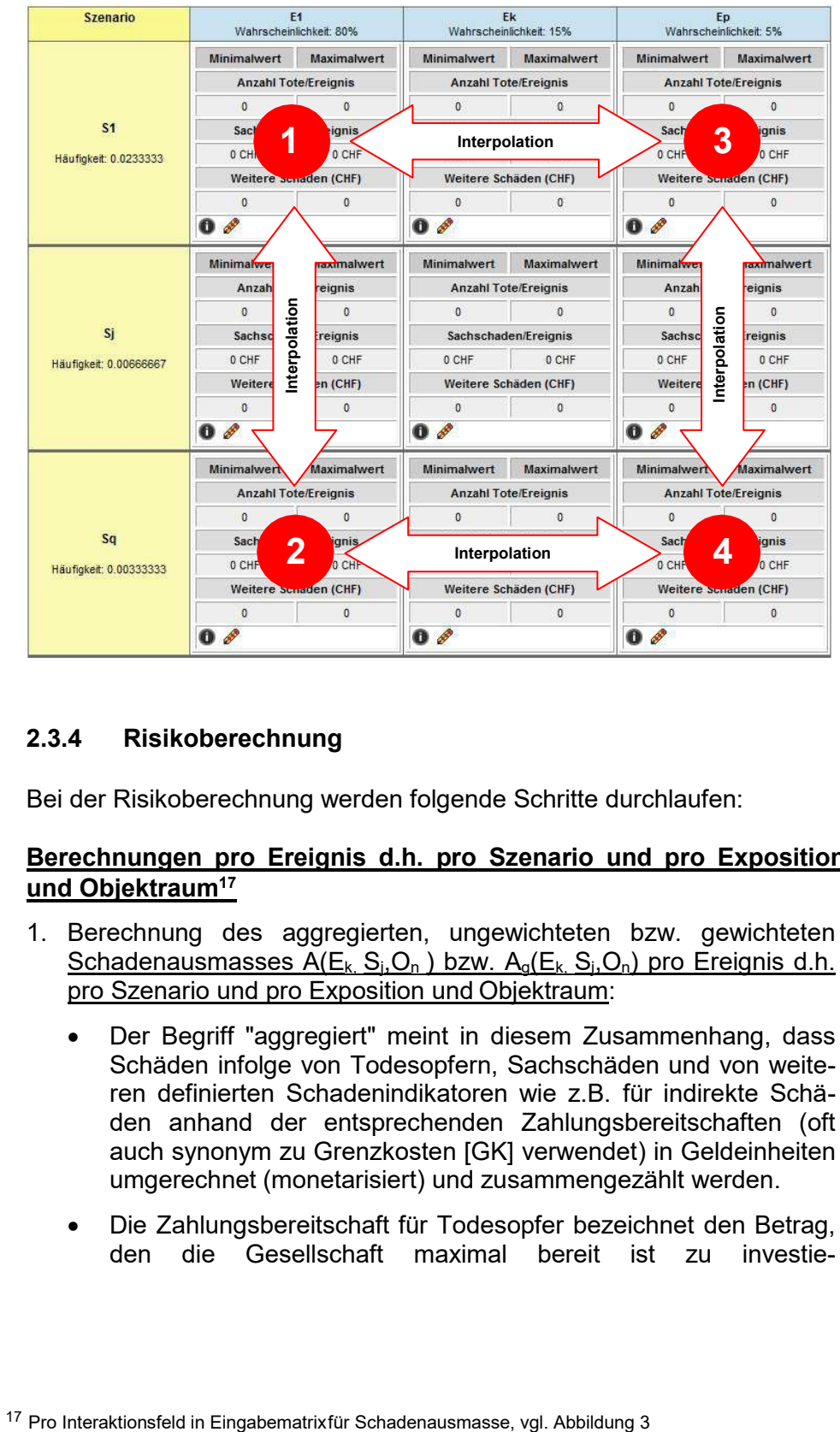

Mit diesem Vorgehen kann eine konsistente Einschätzung der Schadenausmasse sichergestellt werden.

# **2.3.4 Risikoberechnung**

Bei der Risikoberechnung werden folgende Schritte durchlaufen:

# **Berechnungen pro Ereignis d.h. pro Szenario und pro Exposition und Objektraum<sup>17</sup>**

- 1. Berechnung des aggregierten, ungewichteten bzw. gewichteten Schadenausmasses  $A(E_k, S_i, O_n)$  bzw.  $A_q(E_k, S_i, O_n)$  pro Ereignis d.h. pro Szenario und pro Exposition und Objektraum:
	- Der Begriff "aggregiert" meint in diesem Zusammenhang, dass Schäden infolge von Todesopfern, Sachschäden und von weiteren definierten Schadenindikatoren wie z.B. für indirekte Schäden anhand der entsprechenden Zahlungsbereitschaften (oft auch synonym zu Grenzkosten [GK] verwendet) in Geldeinheiten umgerechnet (monetarisiert) und zusammengezählt werden.
	- Die Zahlungsbereitschaft für Todesopfer bezeichnet den Betrag, den die Gesellschaft maximal bereit ist zu investie-

<span id="page-15-0"></span>Risikoberechnung besteht aus zahlreichen Schritten ren, um ein Todesopfer zu verhindern. Bewertet wird bei der Zahlungsbereitschaft für die Rettung eines Menschenlebens nicht das Leben an sich, sondern die Bereitschaft und finanzielle Möglichkeiten der Gesellschaft für deren Anstrengungen zur Verhinderung von Todesfällen. Für die Zahlungsbereitschaft zur Rettung eines Menschenlebens ist ein Defaultwert von 5 Mio. Franken<sup>18</sup> hinterlegt. Die Zahlungsbereitschaft für Todesopfer kann jedoch beim Anlegen des Beurteilungsraums (vgl. Kapitel 2.2) individuell angepasst werden.

Die Zahlungsbereitschaft für Sachschäden beträgt eine monetäre Einheit (z.B. 1 Franken) pro eine monetäre Einheit des Sachschadens (z.B. 1 Franken). Das heisst zum Beispiel, dass die Gesellschaft bereit ist, einen Franken zur Verhinderung eines Sachschadens von einem Franken präventiv zu investieren. Die Zahlungsbereitschaft für Sachschäden ist nicht veränderbar. Die Zahlungsbereitschaften für die anderen Schadenindikatoren bezeichnen den Betrag, den die Gesellschaft maximal bereit ist zu investieren, um jeweils eine Schadeneinheit zu verhindern.

 Der Begriff "ungewichtet bzw. gewichtet" meint in diesem Zusammenhang, dass Schäden und Risiken in RiskPlan ohne oder mit Berücksichtigung der sogenannten "Aversion" (synonym zum Begriff "Gewichtung") berechnet werden können. Als Aversion (Gewichtung) wird das empirisch feststellbare und theoretisch begründbare Phänomen bezeichnet, dass Ereignisse mit sehr grossem Schadenausmass stärker zu gewichten sind, als es aufgrund des zugehörigen Schadenerwartungswertes (w x A) angezeigt wäre. So führen Ereignisse mit grossem Schadenausmass zu einer überproportionalen Reaktion der betroffenen Gemeinschaft und stossen überproportional stark auf Ablehnung. Zum Beispiel wird ein Unfall mit 100 Todesopfern stärker gewichtet als 100 Unfälle mit je einem Todesopfer. In RiskPlan ist jeweils frei wählbar, ob die Risikobeurteilung mit oder ohne Berücksichtigung der Aversions- bzw. Gewichtungsfaktoren φ durchgeführt ( Risikobeurteilung mit Gewichtung (Aversion)) wird.

Die Aversions- bzw. Gewichtungsfaktoren können nur für Todesopfer und Sachschäden festgelegt werden. D.h. für weitere definierte Schadenindikatoren wie z.B. für indirekte Schäden können derzeit keine Aversions- bzw. Gewichtungsfaktoren berücksichtigt werden.

<sup>18</sup> In der Schweiz oft verwendeter Wert für den Bereich Naturgefahren; aktuell gebräuchliche Werte finden sich unter: [https://www.are.admin.ch/are/de/home/verkehr-und-infrastruktur/grundlagen](https://www.are.admin.ch/are/de/home/verkehr-und-infrastruktur/grundlagen-und-daten/kosten-und-nutzen-des-verkehrs.html)[und-daten/kosten-und-nutzen-des-verkehrs.html](https://www.are.admin.ch/are/de/home/verkehr-und-infrastruktur/grundlagen-und-daten/kosten-und-nutzen-des-verkehrs.html)

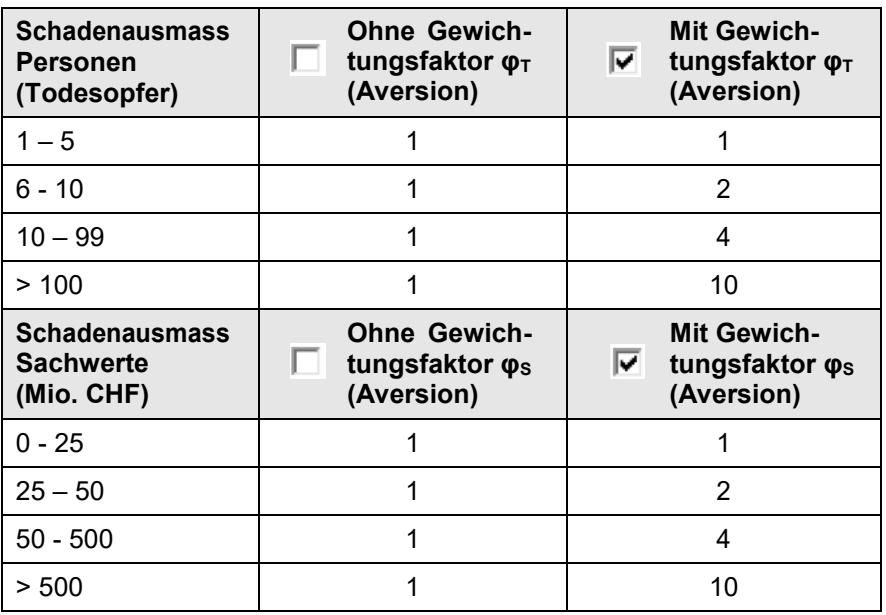

Für die Aversions- bzw. Gewichtungsfaktoren für Todesopfer  $\varphi_T$ und Sachschäden  $\varphi_S$  sind die folgenden Defaultwerte hinterlegt:

Diese Gewichtungsfaktoren  $\varphi_T$  bzw.  $\varphi_S$  können für jeden Beurteilungsraum individuell angepasst werden (→ **ID** in RiskPlan Be**urteilungsräume**).

• Aggregiertes, ungewichtetes Schadenausmass  $A_q(E_k,S_i,O_n)$  pro Ereignis d.h. pro Szenario und pro Exposition:

 $A(\underline{E_k},\underline{S_i},\underline{O_n}) =$  [Anzahl Todesopfer T( $\underline{E_k},\underline{S_i},\underline{O_n}$ ) x Zahlungsbereitschaft für Todesopfer GK] + Sachschäden  $\text{Ss}(\underline{E_k},\underline{S_i},\underline{O_n})$  + [Weitere Schäden WS( $\underline{E_k},\underline{S_i},\underline{O_n}$ ) x entsprechende Zahlungsbereitschaften für die weiteren Schäden]

- Aggregiertes, gewichtetes Schadenausmass  $A_g(\underline{E_k},S_i,O_n)$  pro Ereignis d.h. pro Szenario und pro Exposition:
	- $A_g(\underline{E_k},\underline{S_i},\underline{O_n}) = \{$ [Anzahl Todesopfer T $(\underline{E_k},\underline{S_i},\underline{O_n})$  x Gewichtungsfaktor für Todesopfer  $\varphi_T$ ] x Zahlungsbereitschaft für Todesopfer GK} + [Sachschäden Ss( $E_k$ ,  $S_i$ ,  $O_n$ ) x Gewichtungsfaktor für Sachschäden  $\varphi_s$ ] + [Weitere Schäden  $WS(E_k,S_i,O_n)$  x entsprechende Zahlungsbereitschaften für die weiteren Schäden]

Die Werte für  $A(\underline{E_k},S_j,O_n)$  bzw.  $A_g(\underline{E_k},S_j,O_n)$  sind in der Tabelle unter  $\rightarrow$  **U** in jedem Matrixfeld der Abbildung 3 unter dem Titel "**Schadenausmass und Risiko gesamt"** ersichtlich.

2. Berechnung des ungewichteten bzw. gewichteten Risikos  $R(E_k,S_i,O_n)$ bzw.  $R_q(E_k,S_i,O_n)$  pro Szenario und pro Exposition und Objektraum:

Defaultwerte hinterlegte Gewichtungsfaktoren • Ungewichtetes Risiko pro Jahr  $R(E_k,S_i,O_n)$  pro Szenario und pro Exposition:

 $R(E_k, S_i, O_n)$  = Häufigkeit von Szenario S<sub>i</sub> x Wahrscheinlichkeit von Exposition  $E_k$  x aggregiertes, ungewichtetes Schadenausmass  $A(\underline{E_k},S_i,O_n)$ 

Gewichtetes Risiko pro Jahr  $R_g(\underline{E_k},S_i,O_n)$  pro Szenario und pro Exposition:

$$
R_g(\underline{E_k},\underline{S_i},\underline{O_n})
$$
 = Häufigkeit von Szenario S<sub>j</sub> x Wahrscheinlichkeit von Exposition  $E_k$  x aggregiertes, gewichtetes Schadenausmass  $A_g(\underline{E_k},\underline{S_i},\underline{O_n})$ 

Die Werte für  $R(\underline{E_k},\underline{S_i},\underline{O_n})$  bzw.  $R_q(\underline{E_k},\underline{S_i},\underline{O_n})$  sind in der Tabelle unter  $\rightarrow$   $\bullet$  in jedem Matrixfeld der Abbildung 3 unter dem Titel "**Schadenausmass und Risiko gesamt"** ersichtlich.

# **Berechnungen pro Gefahrenprozess und Objektraum<sup>19</sup>**

- 3. Berechnung des ungewichteten bzw. gewichteten Risikos  $R(G_i/O_n)$ bzw.  $R_q(G_i/O_n)$  pro Gefahrenprozess und Objektraum:
	- Ungewichtetes Risiko pro Jahr  $R(G/O<sub>n</sub>)$  pro Gefahrenprozess und Objektraum:

Für Personen:

*j k*  $\mathsf{R}_{\mathsf{Personen}}(\mathsf{G}_\mathsf{i}/\mathsf{O}_\mathsf{n}) = \sum_{\mathsf{Szenation1}}\;\sum_{\mathsf{Exposition1}}\;\;[\mathsf{T}(\underline{\mathsf{E}}_\mathsf{k},\mathsf{S}_\mathsf{j},\mathsf{O}_\mathsf{n}) \times \mathsf{GK} \times (\mathsf{Wahrscheinlich-}$ keit Exposition  $E_k$ ) x (Häufigkeit Szenario S<sub>i</sub>)]

Für Sachwerte:

$$
R_{\text{Sachwerte}}(G_i/O_n) = \sum_{\text{Szenariot}} \sum_{\text{Exposition1}}^k \text{[Ss}(\underline{E_k, S_i, O_n}) \times (\text{Wahrscheinlichkeit})
$$
  
Exposition  $E_k$ ) x (Häufigkeit Szenario S<sub>j</sub>)]

Für weitere Schäden wie z.B. indirekte Schäden:

$$
R_{\text{Weitere Schäden}} (G_i/O_n) = \sum_{\text{Szenation 1}}^j \sum_{\text{Exposition 1}}^k [WS(\underline{E_k, S_i, O_n}) \times (Wahrscheinlich-keit Exposition E_k) \times (Häufigkeit Szenario S_j)]
$$

Gesamt:

$$
R_{Gesamt}(G_i/O_n) = \sum_{\text{Szenariot Exposition1}}^{j} \sum_{\text{Exposition1}}^{k} \text{[aggregateites, ungewichtetes Scha-} \tag{Wahrscheinlichkeit} \text{denausmass} \ A(\underline{E_k, S_i, O_n}) \times (\text{Wahrscheinlichkeit} \times \text{VOR Exposition} \times \text{VOR Exposition} \times \text{VOR
$$

von Exposition E<sub>k</sub>) x (Häufigkeit von Szenario S<sub>i</sub>)

<sup>19</sup> Pro Interaktionsfeld in Risikomatrix (Cockpit), vgl. Abbildung 2

Gewichtetes Risiko pro Jahr  $R_g(G_i/O_n)$  pro Gefahrenprozess und Objektraum:

Für Personen:

$$
R_{g\text{ Personen}}(G_i/O_n) = \sum_{\text{Szenation 1}} \sum_{\text{Exposition 1}}^{k} [T(\underline{E_k, S_i, O_n}) \times \varphi_T \times GK \times (Wahrschein-lichkeit Exposition E_k) \times (Häufigkeit Szenario S_j)]
$$

Für Sachwerte:

$$
R_{g\;Sachwerte}(G_{i}/O_{n}) = \sum_{\text{Szenario 1}\;E\text{xposition}^{\prime}}^{'} [Ss(\underline{E_{k},S_{i},O_{n}}) \times \varphi_{s} \times (\text{Wahrscheinlich-} + \text{Reit Exposition}^{\prime})
$$

Für weitere Schäden wie z.B. indirekte Schäden:

 $\mathsf{R}_{\mathsf{g}}$ Weitere Schäden  $(\mathsf{G} _\mathsf{i} / \mathsf{O}_\mathsf{n})$ =  $\mathsf{R}_{\mathsf{Weitere\ Sch{aden}}}\,(\mathsf{G} _\mathsf{i} / \mathsf{O}_\mathsf{n})$ -

(da keine Gewichtungsfaktoren)

Gesamt:

$$
R_{g \text{ Gesamt}}(G_i/O_n) = \sum_{\text{Szenario 1}}^{j} \sum_{\text{Exposition 1}}^{k} [aggregateates, ungewichtetes Scha-denausmass  $A_g(\underline{E_k, S_i, O_n})$  x (Wahrscheinlichkeit
$$

von Exposition  $E_k$ ) x (Häufigkeit von Szenario S<sub>i</sub>)

## **Achtung:**

Die Gewichtungsfaktoren für Todesopfer  $\varphi_T$  und für Sachschäden  $\varphi_S$  werden aufgrund des Totalschadens eines Szenarios und einer Exposition gebildet:

- Totalschaden eines Szenarios und einer Exposition in To-

*n*

*n*

$$
\text{desopfern T}(\underline{\mathsf{E}_{k_1}S_{i_1}}) = \sum_{\text{Objectraum1}} T(\underline{\mathsf{E}_{k_1}S_{i_1}O_n})
$$

- Totalschaden eines Szenarios und einer Exposition in Sach-

$$
\text{schäden Ss}(\underline{\mathsf{E}_k, \mathsf{S}_i}) = \sum_{\text{Objectraum1}} \text{Ss}(\underline{\mathsf{E}_k, \mathsf{S}_i, \mathsf{O}_n})
$$

Die auf ein bestimmtes Szenario und eine bestimmte Exposition für alle Objekträume anzuwendenden Gewichtungsfaktoren für Todesopfer  $\varphi_T$  und für Sachschäden  $\varphi_S$ , können somit erst dann definitiv errechnet werden, wenn die Schadeneinschätzungen für alle Objekträume abgeschlossen sind.

Die Werte für  $R_{Personen}(G_i/O_n)$  bzw.  $R_{Sachwerte}(G_i/O_n)$  bzw.  $R_{Gesamt}(G_i/O_n)$ erscheinen im entsprechenden Feld der Risikomatrix (Cockpit) (vgl. Abbildung 2) unter dem Titel

"Risiko Objektraum/Jahr" Personen: Sachwerte: Gesamt:

# **Risiko pro Gefahrenprozess im Beurteilungsraum<sup>20</sup>**

- 4. Berechnung des ungewichteten bzw. gewichteten Risikos R(G<sub>i</sub>) bzw. Rg(Gi) im Beurteilungsraum:
	- $\bullet$  Ungewichtetes Risiko pro Jahr R(G<sub>i</sub>) pro Gefahrenprozess und Objektraum:

Für Personen:

$$
R_{\text{Personen}}(G_i) = \sum_{\text{Objecttraum1}}^n R_{\text{Personen}}(G_i/O_n)
$$

Für Sachwerte:

$$
R_{\text{Sachwerte}}(G_i) = \sum_{\text{Objectraum1}}^{n} R_{\text{Sachwerte}}(G_i/O_n)
$$

Für weitere Schäden wie z.B. indirekte Schäden:

$$
R_{\text{Weitere Schäden}}(G_i) = \sum_{\text{Objectraum1}}^n R_{\text{Weitere Schäden}}(G_i/O_n)
$$

Gesamt:

$$
R_{\text{Gesamt}}(G_i) = \sum_{\text{Objectraum1}}^{n} R_{\text{Gesamt}}(G_i/O_n)
$$

Gewichtetes Risiko pro Jahr  $R_g(G_i)$  pro Gefahrenprozess und Objektraum:

Für Personen:

$$
R_{g\text{ Personen}}(G_i) = \sum_{\text{Objectraum1}}^{n} R_{g\text{ Personen}}(G_i/O_n)
$$

Für Sachwerte:

<sup>R</sup>g Sachwerte(Gi) = *Objektraum*1 Rg Sachwerte(G<sup>i</sup> /On) *n*

<sup>20</sup> Vgl. unterste Zeile in Risikomatrix (Cockpit), vgl. Abbildung 2

Für weitere Schäden wie z.B. indirekte Schäden:

$$
R_{\text{Weitere Schäden}}(G_i) = \sum_{\text{Objectraum1}}^{n} R_{\text{Weitere Schäden}}(G_i/O_n)
$$
\n(da keine Gewichtungsfaktoren)

Gesamt:

$$
R_{g \text{ Gesamt}}(G_i) = \sum_{\text{Objectraum1}}^{n} R_{g \text{ Gesamt}}(G_i/O_n)
$$

Die Werte für R<sub>Personen</sub>(G<sub>i</sub>) bzw. R<sub>Sachwerte</sub>(G<sub>i</sub>) bzw. R<sub>Gesamt</sub>(G<sub>i</sub>) erscheinen im entsprechenden Feld der Risikomatrix (Cockpit) (vgl. Abbildung 2) unter dem Titel

"Risiko Gefahrenprozess/Jahr" Personen: Sachwerte: Gesamt:

# **Risiko pro Objektraum und alle Gefahrenprozesse<sup>21</sup>**

- 5. Berechnung des ungewichteten bzw. gewichteten Risikos  $R(O_n)$  bzw. R<sub>g</sub>(O<sub>n</sub>) pro Objektraum im Beurteilungsraum:
	- Ungewichtetes Risiko pro Jahr  $(O_n)$  pro Objektraum im Beurteilungsraum:

Für Personen:

$$
R_{\text{Personen}}(O_n) = \sum_{\text{Getahrenprozess1}}^{i} R_{\text{Personen}}(G_i/O_n)
$$

Für Sachwerte:

$$
R_{\text{Sachwerte}}(O_n) = \sum_{\text{Gefahrenprozess1}}^{i} R_{\text{Sachwerte}}(G_i/O_n)
$$

Für weitere Schäden wie z.B. indirekte Schäden:

$$
R_{\text{Weitere Schäden}}(O_n) = \sum_{\text{Gefahrenprozess1}}^{i} R_{\text{Weitere Schäden}}(G_i/O_n)
$$

Gesamt:

$$
R_{\text{Gesamt}}(O_n) = \sum_{\text{Gefahrenprozess1}}^{i} R_{\text{Gesamt}}(G_i/O_n)
$$

<sup>21</sup> Vgl. Spalte rechts aussen in Risikomatrix (Cockpit), vgl. Abbildung2

**Gewichtetes Risiko pro Jahr R**<sub>g</sub>(Gi) pro Objektraum im Beurteilungsraum:

Für Personen:

$$
R_{g\text{ Personen}}(O_n) = \sum_{\text{Gefalrenprozess1}}^{'} R_{g\text{ Personen}}(G_i/O_n)
$$

Für Sachwerte:

$$
R_{g\;Sachwerte}(O_n) = \sum_{\text{Gefahrenprozess1}}' R_{g\;Sachwerte}(G_i/O_n)
$$

Für weitere Schäden wie z.B. indirekte Schäden:

$$
R_{g \text{ Weitere Schäden}}(O_n) = \sum_{\text{Setahrenprozess1}}^{\prime} R_{\text{Weitere Schäden}}(G_i/O_n)
$$
\n(da keine Gewichtungsfaktoren)

Gesamt:

$$
R_{g \text{ Gesamt}}(O_n) = \sum_{\text{Gefanrenprocess1}}^i R_{g \text{ Gesamt}}(G_i/O_n)
$$

Die Werte für  $R_{Personen}(O_n)$  bzw.  $R_{Sachwerte}(O_n)$  bzw.  $R_{Gesamt}(O_n)$  erscheinen im entsprechenden Feld der Risikomatrix (Cockpit) (vgl. Abbildung 2) unter dem Titel

"Risiko Objektraum gesamt/Jahr"

Personen: Sachwerte: Gesamt:

## **Risiko pro Beurteilungsraum und alle Gefahrenprozesse<sup>22</sup>**

- 6. Berechnung des ungewichteten bzw. gewichteten Risikos R bzw.  $R_{q}$ für alle Gefahrenprozesse im Beurteilungsraum:
	- Ungewichtetes Risiko pro Jahr R im Beurteilungsraum:

Für Personen:

$$
R_{\text{Personen}} = \sum_{\text{Gefahrenprozess1}}^{i} R_{\text{Personen}}(G_i) = \sum_{\text{Objectraum1}}^{n} R_{\text{Personen}}(O_n)
$$

Für Sachwerte:

$$
R_{\text{Sachwerte}}(G_i) = \sum_{\text{Gefahren} \text{process 1}}^i R_{\text{Sachwerte}}(G_i) = \sum_{\text{Object} \text{Number 1}}^n R_{\text{Sachwerte}}(O_n)
$$

<sup>22</sup> Vgl. Zelle in unterster Zeile und Spalte rechts aussen in Risikomatrix (Cockpit), vgl. Abbildung 2

Für weitere Schäden wie z.B. indirekte Schäden:

$$
R_{\text{Weitere Schäden}}(G_i) = \sum_{\text{Getahrenprocess1}}^{\text{I}} R_{\text{Weitere Schäden}}(G_i)
$$

$$
= \sum_{\text{Objectraum1}}^{\text{I}} R_{\text{Weitere Schäden}}(O_n)
$$

Gesamt:

$$
R_{\text{Gesamt}} = \sum_{\text{Gefahren process 1}}^{i} R_{\text{Gesamt}}(G_i) = \sum_{\text{Objectkrawn1}}^{n} R_{\text{Gesamt}}(O_n)
$$

**•** Gewichtetes Risiko pro Jahr  $R_g$ ) im Beurteilungsraum:

Für Personen:

$$
R_{g\text{ Personen}} = \sum_{\text{Getalrenprozess1}}^{i} R_{g\text{ Personen}}(G_i) = \sum_{\text{Objectraum1}}^{n} R_{g\text{ Personen}}(O_n)
$$

Für Sachwerte:

$$
R_{g\;Sachwerte}(G_i) = \sum_{\text{Gefahtrenprozess1}}^{i} R_{g\;Sachwerte}(G_i) = \sum_{\text{Objectrtaum1}}^{n} R_{g\;Sachwerte}(O_n)
$$

Für weitere Schäden wie z.B. indirekte Schäden:

$$
R_{g \text{ Weitere Schäden}}(G_i) = \sum_{\text{Gefahrenprozess1}}^{\text{F}} R_{\text{Weitere Schäden}}(G_i)
$$
\n
$$
= \sum_{\text{Objectraum1}}^{\text{F}} R_{\text{Weitere Schäden}}(O_n)
$$
\n
$$
(da \text{ keine Gewichtungsfaktoren})
$$

Gesamt:

$$
R_{g \text{ Gesamt}}(G_i) = \sum_{\text{Getalrenprozess1}}^{i} R_{g \text{ Gesamt}}(G_i) = \sum_{\text{Objectraum1}}^{n} R_{g \text{ Gesamt}}(O_n)
$$

Die Werte für R<sub>Personen</sub> bzw. R<sub>Sachwerte</sub> bzw. R<sub>Gesamt</sub> erscheinen im entsprechenden Feld der Risikomatrix (Cockpit) (vgl. Abbildung 2) unter dem Titel

"Risiko Gesamt/Jahr" Personen: Sachwerte: Gesamt:

# **2.4 Erfassung und Beurteilung der Wirkung von möglichen Massnahmen**

## **2.4.1 Definition von einzelnen Massnahmen**

<span id="page-24-1"></span><span id="page-24-0"></span>Eigenschaften von Massnahmen erfassen Sofern es beabsichtigt ist, Massnahmen zur Reduktion der Risiken von Gefährdungen hinsichtlich ihrer Wirkung (Risikoreduktion) sowie der Kostenwirksamkeit (Verhältnis zwischen Kosten einer Massnahme und der erzielten Risikoreduktion) zu untersuchen, müssen im Bereich **Massnahmen** unter **Systemdefinition** die zu untersuchenden Massnahmen definiert und hinsichtlich ihrer Kosten charakterisiert werden. Dies umfasst die folgenden Schritte:

- 1.  $\rightarrow$  **<sup>(4</sup>) Neue Massnahme definieren**: Titel, Beschreibung [optional]; Investitionskosten, jährliche Erhaltungskosten, jährliche Betriebskosten, Lebensdauer der Massnahme [Defaultwert 30 Jahre; kann angepasst werden], Zinssatz [Defaultwert 2%; kann angepasst werden]
- 2. **Jährliche Kosten neu berechnen**: Damit werden die Investitionskosten IK, die jährlichen Erhaltungs- und Betriebskosten K $\epsilon$  bzw. K<sub>B</sub> unter Berücksichtigung der Lebensdauer L der Massnahme und dem angenommenen Zinssatz p (in %) gemäss folgender Formel<sup>23</sup> auf jährliche (Gesamt) kosten KJ umgerechnet:  $K_J = K_B + K_E + IK / L + (IK / 2) (p / 100)$
- 3.  $\rightarrow$  **Neue Massnahme speichern**: evtl. zugehörige Grundlagendaten (Texte, Karten, Bilder) unter  $\rightarrow$  ablegen [optional]

Als Ergebnis dieses Schrittes erscheint diese Massnahme nun unter  $\rightarrow$ **Risikobeurteilung**  $\rightarrow$  **<b>Massnahmen** bei der Cockpit Definition. Wird diese Massnahme ausgewählt, so erscheint sie wiederum oberhalb der Risikomatrix (Cockpit) im Feld **Situation**. Wird die entsprechende Situation angeklickt, so öffnet sich eine neue Risikomatrix (Cockpit), in der die Risiken für die Situation dieser Massnahme neu beurteilt werden.

# <span id="page-24-2"></span>**2.4.2 Definition von Massnahmenkombinationen (Massnahmenpakete)**

Eine Massnahmenkombination bzw. ein Massnahmenpaket ist ein Paket aus bereits definierten Einzelmassnahmen, die sich ergänzen und nicht gegenseitig ausschliessen. Massnahmenpakete sind besonders dann interessant, wenn aktive Synergien zwischen Einzelmassnahmen genutzt werden können und so die Risikoreduktion infolge des Massnahmenpakets grösser ist als die Summe der Risikoreduktionen der Einzelmassnahmen.

Wo sinnvoll und zweckmässig aus Massnahmen sogenannte Massnahmepakete schnüren

<sup>23</sup> Statistische Kostenrechnung oder Kostenvergleichsrechnung (http://de.wikipedia.org/wiki/Kostenvergleichsrechnung#Rechnung)

Sofern in einem Beurteilungsraum eine umfassende Beurteilung der Kostenwirksamkeit von möglichen Massnahmen und Massnahmenpaketen vorgenommen werden soll, dann müssen zwingend alle realistischen und möglichen Massnahmenkombinationen definiert und anschliessend beurteilt werden.

Massnahmenkombinationen bzw. Massnahmenpakete können im Bereich **Massnahmenpakete** unter **Systemdefinition** definiert und hinsichtlich ihrer Kosten charakterisiert werden. Dies umfasst die folgenden Schritte:

- 1.  $\rightarrow$  $\rightarrow$  **Neues Massnahmenpaket definieren**: Titel und Beschreibung [optional]
- 2. **→ E** Neue Massnahme speichern: evtl. zugehörigen Grundlagendaten (Texte, Karten, Bilder) unter  $\rightarrow$  ablegen [optional]
- 3.  $\rightarrow$   $\rightarrow$  öffnen und folgende Eingaben machen:
	- **Massnahme zu Paket hinzufügen**: aus Pull-Down Menü all jene, die bereits definierten einzelnen Massnahmen, die Bestandteil des Massnahmenpaketes sind, auswählen. Die ausgewählten (Einzel-) Massnahmen und deren jährliche Kosten und Lebensdauern werden darunter aufgelistet.

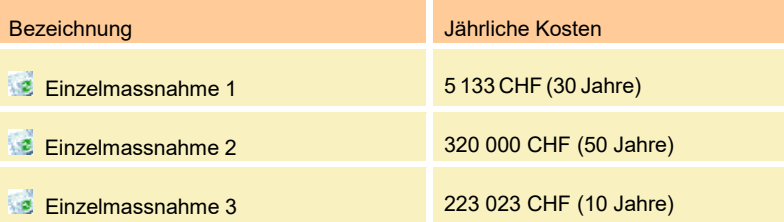

4. **→Kosten Massnahmenpaket**: Gesamte Investitionskosten für Massnahmenpaket<sup>24</sup>; gesamte Erhaltungs- und Betriebskosten<sup>25</sup>. Die zu berücksichtigende Lebensdauer ist anzupassen, insbesondere wenn die Lebensdauern der einzelnen Massnahmen unterschiedlich sind. → **■ Jährliche Paketkosten neu berechnen<sup>26</sup> (bzw. ■ Kosten** 

**zurücksetzen**<sup>27</sup>) sofern die Summen der einzelnen Massnahmen berechnet werden sollen.

5. **Neue Massnahme speichern**: evtl. zugehörige Grundlagendaten (Texte, Karten, Bilder) unter  $\rightarrow$  ablegen [optional]

<sup>26</sup> Gemäss Formel in Kapitel 2.4.1

<sup>&</sup>lt;sup>24</sup> Wenn keine Eingaben gemacht werden, wird die Summe der Investitionskosten der einzelnen Massnahmen berechnet. Die gesamten Investitionskosten können aber auch kleiner (bzw. grösser) sein, wenn durch die gleichzeitige Realisierung von Massnahmen Kosteneinsparungen möglich sind (oder Zusatzkosten entstehen).

 $25$  Es gilt analog die gleiche Aussage wie in der vorangehenden Fussnote.

<sup>&</sup>lt;sup>27</sup> Dabei werden die verschiedenen Kostenelemente der einzelnen Massnahmen einfach addiert.

Als Ergebnis dieses Schrittes erscheint diese Massnahme nun unter  $\rightarrow$ **Risikobeurteilung → Massnahmenpakete** bei der Cockpit Definition. Wird diese Massnahme ausgewählt, so erscheint sie wiederum oberhalb der Risikomatrix (Cockpit) im Feld **Situation**. Wird die entsprechende Situation angeklickt, so öffnet sich eine neue Risikomatrix (Cockpit), in der die Risiken für die Situation dieses Massnahmenpaketes neu beurteilt werden.

# **2.4.3 Wirkung von Massnahmen oder Massnahmenkombinationen einschätzen und festlegen**

<span id="page-26-0"></span>Wirkungen von Massnahmen und Massnahmenpaketen quantifizieren Die Einschätzung und Festlegung der Wirkung der festgelegten Massnahmen oder Massnahmenkombinationen erfolgt grundsätzlich analog jener beim Ausgangszustand (vgl. Kapitel 2.3.3). Dabei ist allerdings zu beachten, dass Massnahmen oder Massnahmenpakete das Risiko eines Gefahrenprozesses in dreierlei Hinsicht beeinflussen können.

- Veränderung bei den Schadensausmassen eines Gefahrenprozesses (Todesopfer, Sachschäden und weitere Schäden wie z.B. indirekte Schäden)
- Veränderung bei der Eintretenshäufigkeit der Szenarien eines Gefahrenprozesses
- Veränderungen bei den Expositionswahrscheinlichkeiten eines Gefahrenprozesses

Es ist möglich, dass eine Massnahme oder ein Massnahmenpaket gleichzeitig mehrere dieser Veränderungen bewirkt.

### **Veränderung bei den Schadensausmassen**

Sofern eine Massnahme oder ein Massnahmenpaket eine Veränderung bei den Schadensausmassen (Reduktion oder Erhöhung der Anzahl Todesopfer und/oder der Grösse der Sachschäden bzw. Grösse weiterer Schäden wie z.B. indirekte Schäden) bewirkt, werden die veränderten Werte in jedem Feld in der Risikomatrix (Cockpit) (vgl. Abbildung 2), in dem eine Interaktion zwischen einem Gefahrenprozess und einem Objektraum möglich ist, neu eingeschätzt. Dazu muss über das Symbol

 $\rightarrow$   $\bullet$  die in Abbildung 3 dargestellte Eingabematrix pro Interaktionsfeld aufgerufen werden. In jedem der so aufgerufenen Matrixfelder werden nun über → die Schadenausmasse für Personenschäden, Sachschäden und weitere Schäden wie z.B. für indirekte Schäden neu eingegeben.

Um diese Arbeit zu erleichtern, ist es möglich, über → **Eingaben aus Situation** Werte aus bereits vorhandenen Fällen<sup>28</sup> (z.B. Ausgangszu-

<sup>28</sup> Die dazu verfügbaren Fälle werden in Pull-Down Menü aufgelistet.

Reduktion oder Erhöhung der Anzahl Todesopfer und/oder der Grösse der Sachschäden

stand) zu **kopieren**. Damit müssen all jene Werte, die sich infolge einer Massnahme oder einem Massnahmenpaket nicht verändert haben, nicht nochmals eingeben werden. Die Eingabe neuer Werte beschränkt sich auf jene Matrixfelder, in denen effektive Veränderungen stattfinden.

# **Veränderung bei der Eintretenshäufigkeit von Szenarien und oder bei den Expositionswahrscheinlichkeiten**

Wirkung auf Eintretens- und Expositionswahrscheinlichkeiten berücksichtigen Sofern eine Massnahme oder ein Massnahmenpaket eine Veränderung bei den Eintretenshäufigkeiten von Szenarien und / oder bei den Expositionswahrscheinlichkeiten eines Gefahrenprozesses bewirkt, müssen die veränderten Eintretenshäufigkeiten bzw. Expositionswahrscheinlichkeiten neu eingeschätzt werden. Dazu wird in der Kopfzeile der Risikomatrix (Cockpit) (vgl. Abbildung 2) beim betreffenden Gefahrenprozess das Symbol → <sup>*M*</sup> angeklickt. Im anschliessenden Feld → Szenarien **und Expositionen für Gefahrenprozess anpassen** können Werte und Beschreibungen für die Eintretenshäufigkeiten der definierten Szenarien und / oder die Expositionswahrscheinlichkeiten angepasst werden.

# <span id="page-27-0"></span>**2.4.4 Berechnung der Risikoreduktion und der Kostenwirksamkeit von Massnahmen oder Massnahmenkombinationen**

Analoge Risikoberechnung Die Berechnung der Risiken im Beurteilungsraum nach einer Massnahme bzw. eines Massnahmenpakets erfolgt analog zur Berechnung der Risiken im Ausgangszustand (vgl. Kapitel 2.3.4).

> Die durch eine Massnahme bzw. ein Massnahmenpaket j erzielte Risikoreduktion ∆Rj gegenüber dem Ausgangszustand berechnet sich als Differenz zwischen dem gesamten, ungewichteten bzw. gewichteten Risiko des Ausgangszustandes und dem gesamten, ungewichteten bzw. gewichteten Risiko nach der Massnahme bzw. Massnahmenpaket.

Risikoreduktion ∆Rj = R  $_{\text{gesamt}}^{\text{Augs} }$  — R  $_{\text{gesamt}}^{\text{Massnahme j}}$ 

Das Kostenwirksamkeitsverhältnis KW<sup>j</sup> einer Massnahme bzw. einem Massnahmenpaket j gegenüber dem Ausgangszustand berechnet sich aus dem Verhältnis Risikoreduktion versus der Differenz zwischen den jährlichen Kosten für die Massnahme bzw. das Massnahmenpaket j (vgl. Kapitel 2.4.1) und den jährlichen Massnahmenkosten im Ausgangszustand (vgl. Kapitel 2.2). Dies kann mit oder ohne Berücksichtigung eines Aversionsfaktors berechnet werden.

Kostenwirksamkeitsverhältnis KWJ =  $\Delta R_i / \Delta K_J$  wobei die

Differenz der Massnahmenkosten ∆KJ = K  $_{\text{gesamt}}^{\text{Massalame}j}$  — K  $_{\text{gesamt}}^{\text{Augsanszustand}}$ 

Die Werte für die Risiken in der Ausgangslage sowie nach Massnahmen bzw. Massnahmenpaketen werden unter **Übersichten Darstellung einzelner Risiken** sowie unter **Übersichten Vergleichende**

**Darstellung der Risiken** für die Objekträume, die Regionen und den Beurteilungsraum zusammengestellt und dargestellt. Dort können die Werte als Tabellen ausgedruckt werden **Tabelle drucken.**

Die Werte für ∆Rj und KWJ finden sich unter der Rubrik **Übersichten Darstellungen zur Findung der optimalen Massnahmenkombination Kostenwirksamkeit der Massnahmen** und können dort ausgedruckt werden **Tabelle drucken**<sup>29</sup> **.**

# **2.4.5 Interpretation der Darstellungen im Risiko-Kosten-Diagramm**

### **Erläuterungen zum Risiko-Kosten-Diagramm**

Risiko-Kosten-Diagramm als zentrales Ergebnis Wenn untersucht wird, wie in einem Beurteilungsraum das Risiko reduziert werden kann, dann sind grundsätzlich alle möglichen Massnahmen bzw. Massnahmenpakete in die Untersuchung einzubeziehen. Jede dieser Massnahme bzw. Massnahmenpakete j bewirkt eine bestimmte Risikoreduktion ∆R<sub>i</sub> und weist bestimmte jährliche Kosten K<sub>J</sub> auf. Werden nun in einem Risiko-Kosten-Diagramm (vgl. Abbildung 6) alle möglichen Massnahmen als jeweils ein Punkt eingetragen, so erhält man eine Punktewolke. Diese Punktewolke ist nach unten durch eine Kurve bzw. ein Polygon – die so genannte optimale Risikoreduktionskurve - begrenzt. Sie beinhaltet alle jene Massnahmen, mit denen mit gegebenen Kosten das jeweils geringste Risiko erzielt wird oder umgekehrt, wie ein gegebener Risikowert mit geringsten Kosten erreicht werden kann. Die optimale Risikoreduktionskurve eines Beurteilungsraums zeigt auf, wie bei optimaler Verwendung der eingesetzten Kosten für Massnahmen zur Risikoreduktion das Risiko in diesem System abnehmen würde.

Die Menge der möglichen Massnahmen (im schraffierten Bereich oberhalb der Risikoreduktionskurve) kann grob gesagt in vier verschiedene Kostenwirksamkeitsbereiche (vgl. Abbildung 7) unterteilt werden:

- Der Bereich der unzureichenden Massnahmen (links oben) beinhaltet die wirksamsten Massnahmen. Er wird als "unzureichend" bezeichnet, weil aufgrund der Risikoreduktionskurve (blaue Linie) zusätzliche Massnahmen gerechtfertigt sind. Es ist ersichtlich, dass in diesem Bereich mit kleinen zusätzlichen Kosten noch erhebliche Risikoreduktionen möglich sind.
- Der Bereich unverhältnismässiger Massnahmen rechts unten, wo offensichtlich ist, dass zusätzliche Massnahmen viel kosten, aber kaum mehr etwas bringen.

<sup>&</sup>lt;sup>29</sup> Weil in der Ausgangslage bzw. im Ausgangszustand jährliche Massnahmenkosten berücksichtigt werden können, ist es möglich, dass bei der Bestimmung des Kostenwirksamkeitsverhältnisses KWJ einer Massnahme j gegenüber dem Ausgangszustand negative Werte resultieren. Die Beurteilung der Massnahme kann dabei nicht allein auf das Kostenwirksamkeitsverhältnis gestützt werden, sondern ist mit Hilfe des Risiko-Kosten-Diagrammes [vgl. Kapitel 2.4.5] zu beurteilen.

Abbildung 6: Risiko-Kosten-Diagramm mit optimaler Risikoreduktionskurve mit dem (schraffierten) Bereich der theoretisch möglichen Massnahmen

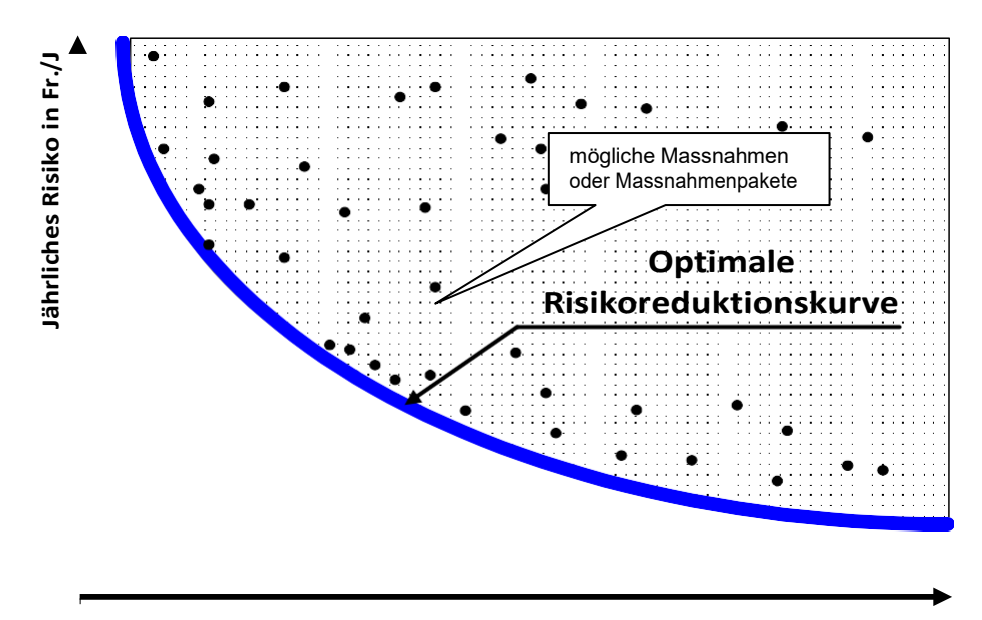

**Jährliche Kosten für Schutzmassnahmen in Fr./J**

- Der Bereich ineffizienter Massnahmen im oberen Diagrammbereich, wo offensichtlich ist, dass für die gleichen Kosten das Risiko erheblich gesenkt werden könnte, falls die Massnahmen optimiert würden bzw. die gleiche Risikoreduktion für erheblich kleinere Kosten realisierbar wäre.
- Der Bereich der "optimalen" Massnahmen im mittleren Bereich entlang der Risikoreduktionskurve, wo mit Blick auf die Risikoreduktionskurve vermutet werden kann, dass die optimale Kombination von Kosten und Risiken erreicht worden ist.

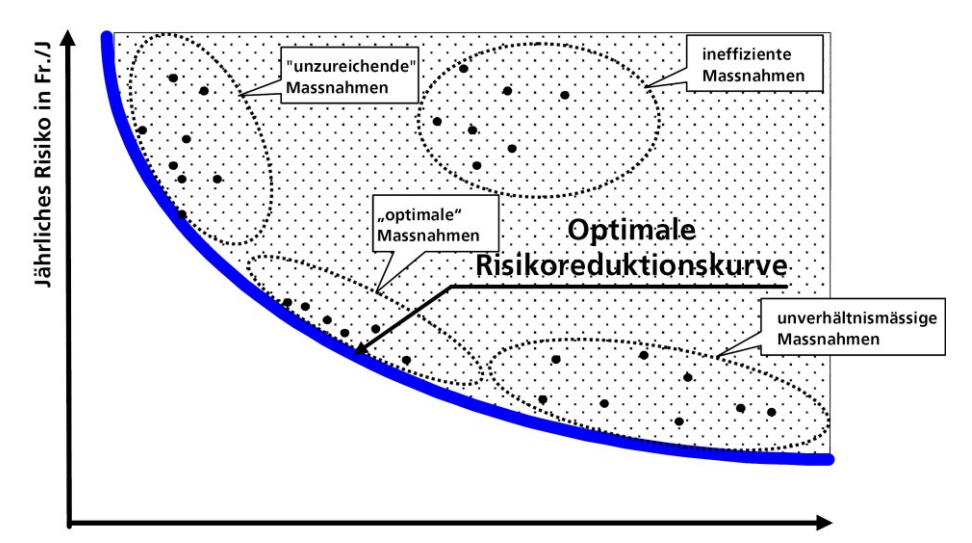

Jährliche Kosten für Schutzmassnahmen in Fr./J

Wenn in einem Risiko-Kosten-Diagramm sowohl die Kosten für die Massnahmen  $K_i$  als auch das Risiko R<sub>i</sub> in monetären Einheiten ausgedrückt ist, dann ergibt sich der optimale Punkt, wie in Abbildung 8 dargestellt,

Abbildung 7: Risiko-Kosten-Diagramm mit optimaler Risikoreduktionskurve und den vier Kostenwirksamkeitsbereichen als Tangente mit einer Steigung von -45°. An diesem optimalen Punkt wird nämlich für eine Geldeinheit für zusätzliche Aufwendungen gerade noch eine Geldeinheit als Risikoreduktion erzielt. Geht man mit den Aufwendungen über diesen Punkt hinaus, dann erzielt man für eine Geldeinheit für Aufwendungen weniger als eine Geldeinheit als Risikoreduktion, was unverhältnismässig wäre. Bleibt man hingegen mit den Aufwendungen unterhalb dieses Punktes, dann kann man dort mit jeder Geldeinheit für Aufwendungen noch mehr als eine Geldeinheit als Risikoreduktion erzielen, was unzureichend wäre.

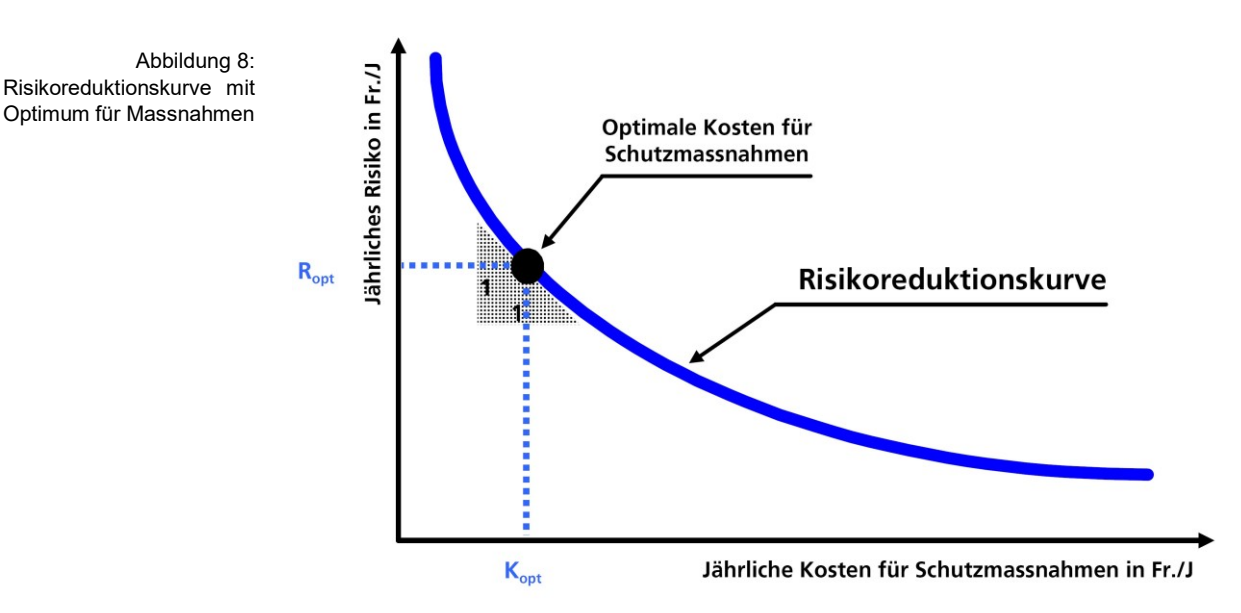

### **Risiko-Kosten-Diagramme in RiskPlan**

Wegen der grossen Bedeutung und Aussagekraft wird in RiskPlan für jeden definierten Beurteilungsraum ein Risiko-Kosten-Diagramm mit allen berücksichtigen Schutzmassnahmen bzw. Massnahmenpaketen aufgespannt. Diese befinden sich unter der Rubrik **Übersichten Darstellungen zur Findung der optimalen Massnahmenkombination Kostenwirksamkeit der Massnahmen Optimale Massnahmen / optimales Massnahmenpaket** (vgl. Abbildung 9).

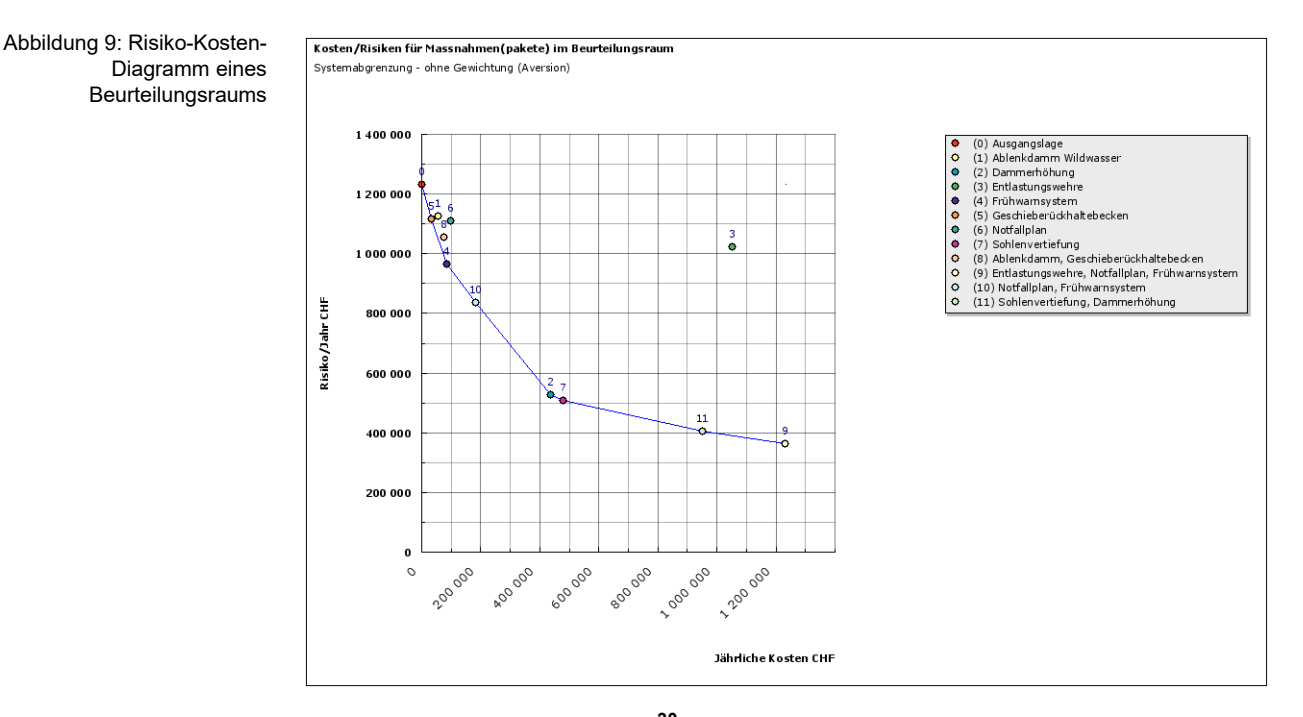

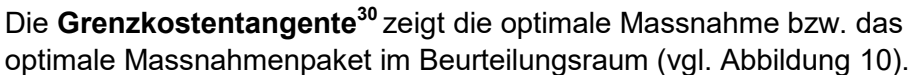

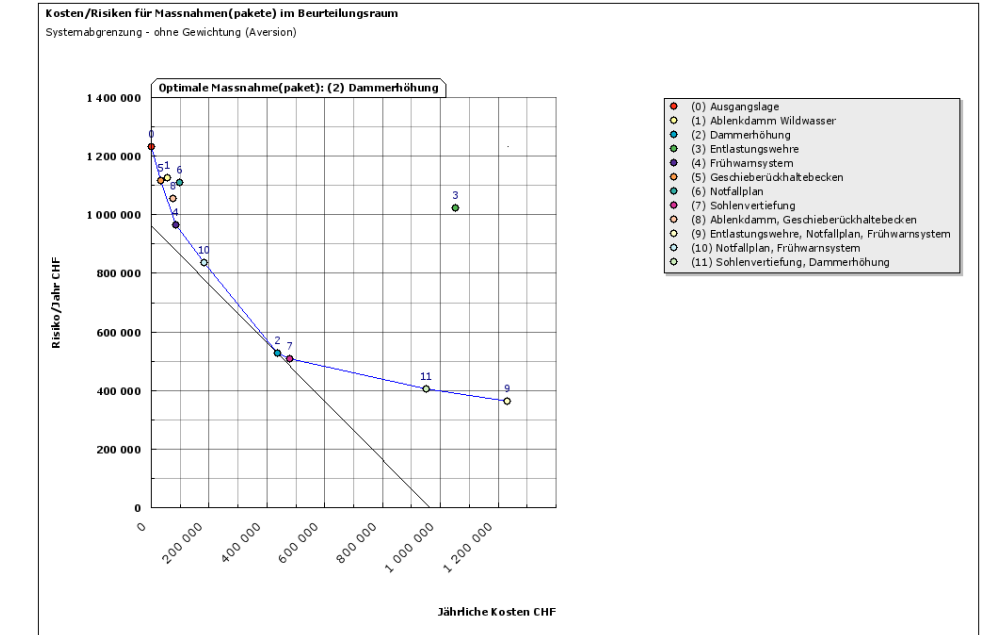

Von diesen Risiko-Kosten-Diagrammen können jeweils PDFs erzeugt und ausgedruckt werden oder als Bilder gespeichert werden.

 $\rightarrow \mathbb{Z}$  PDF erzeugen as Bild speichern

<sup>30</sup> Die sogenannte Grenzkostentangente bezeichnet im Kosten/Risiken-Diagramm für Massnahmen(-pakete) im Beurteilungsraum die Gerade mit einer Steigung von -1, die die Kosten/Risiko-Kurve im optimalen Massnahmen(paket) berührt. Der optimale Punkt befindet sich dort, wo für jede Geldeinheit für weitere Massnahmen genau eine Geldeinheit an Risikoreduktion entsteht.

Abbildung 10: Risiko-Kosten-Diagramm eines Beurteilungsraums mit bezeichneter optimaler Massnahme bzw. Massnahmenpaket

# **2.5 Durchführung von Sensitivitätsanalysen**

Veränderungen von Parameterwerten getestet werden können.

<span id="page-32-0"></span>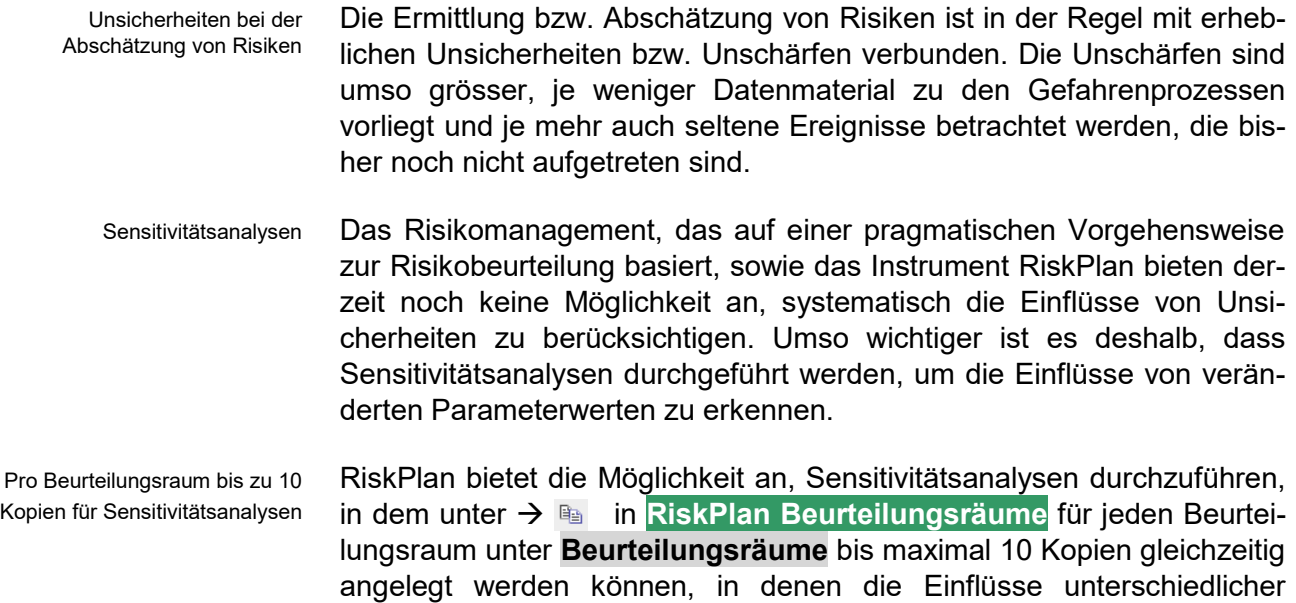

# **3 Darstellung der Ergebnisse und der Kostenwirksamkeit von Massnahmen**

# <span id="page-33-1"></span>**3.1 Graphische Darstellungen in der Risikomatrix (Cockpit)**

# <span id="page-33-2"></span>**3.1.1 Kuchendiagramme**

Unter dem Symbol  $\rightarrow$  *[H*] können in der Risikomatrix (Cockpit) graphische Darstellungen, die die Zusammensetzung des gesamten Risikowertes aufzeigen, im jeweils betreffenden Matrixfeld als Kuchendiagramme (vgl. Beispiel in Abbildung 11) erzeugt werden. Folgende Darstellungen werden angezeigt:

Für jede Figur kann ein PDF erzeugt und ausgedruckt werden oder jede Figur als Bild gespeichert werden  $\rightarrow \mathbb{Z}$  pDF erzeugen  $\mathbb{Z}$  Bild speichern

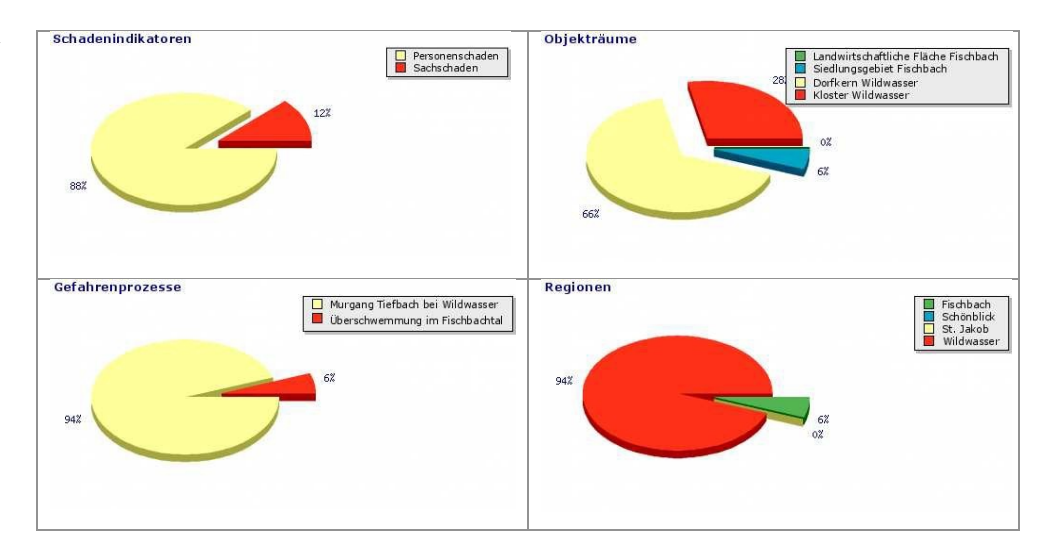

<span id="page-33-0"></span>Abbildung 11: Beispiel einer Illustration mit Kuchendiagrammen

# <span id="page-33-3"></span>**3.1.2 Wahrscheinlichkeits-Ausmassdiagramme**

Unter dem Symbol  $\rightarrow \rightarrow$  können in der Risikomatrix (Cockpit) graphische Darstellungen zur Visualisierung der Risikocharakteristik in Form sogenannter Wahrscheinlichkeits-Ausmass Diagramme<sup>31</sup> in den je-

<sup>31</sup> Das Risiko aus verschiedenen Szenarien lässt sich mit einem Wahrscheinlichkeits-Ausmass Diagramm (auch WA-Diagramm genannt) darstellen Dies wird erstellt, indem die betrachteten Schadenszenarien der Grösse nach geordnet mit ihrer Wahrscheinlichkeit und dem zugehöri-gen Schadenausmass in ein Diagramm eingetragen werden. Die Darstellung der Summe der Wahrscheinlichkeiten der Szenarien (kumulative Wahrscheinlichkeit) mit dem dazugehörigen Schadenausmass ergibt eine Treppenfunktion. Ein derartiges Diagramm heisst Wahrscheinlichkeits-Ausmass Diagramm. Daraus lässt sich die Wahrscheinlichkeit ablesen, mit der ein bestimmtes Schadenausmass erreicht oder überschritten wird. Das kollektive Risiko entspricht dabei der Fläche unter der Treppe. Die Form der Treppenkurve zeigt den Beitrag der gewähl- ten Szenarien zum gesamten Risiko.

Abbildung 12: Beispiel einer Illustration in Form eines Wahrscheinlichkeits-Ausmass

Diagramms

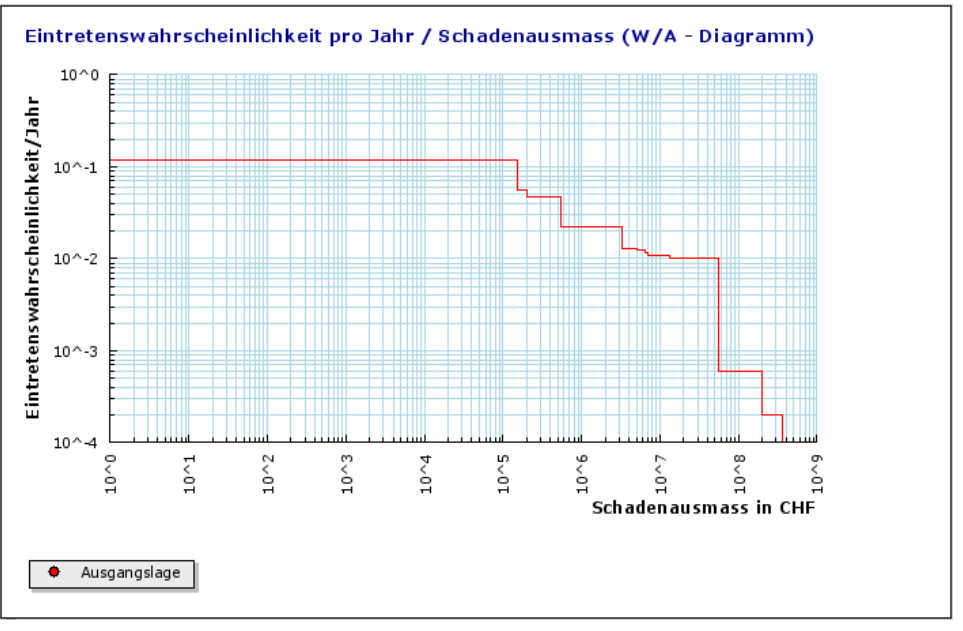

weils betreffenden Matrixfeldern (vgl. Beispiel in Abbildung 12) erzeugt werden.

Für jede Figur kann ein PDF erzeugt und ausgedruckt werden oder jede Figur kann als Bild gespeichert werden

 $\rightarrow$  <sup>2</sup> PDF erzeugen a Bild speichern

# **3.2 Graphische Darstellungen unter der Rubrik "Übersichten"**

Unter der Rubrik **Übersichten** können drei Arten von Übersichten generiert werden:

- Darstellung einzelner Risiken
- Vergleichende Darstellung der Risiken
- Darstellungen zur Findung der optimalen Massnahmenkombination

Bei jeder dieser drei Arten von Übersichten bestehen zwei Varianten zur Darstellung der Beurteilungsergebnisse:

Leitfragen Darstellen einzelner Beurteilungsergebnisse durch Auswählen von vordefinierten Leitfragen. Die vordefinierten Leitfragen unterstützen den Benutzer bei der Auswertung der Ergebnisse, indem für jede Leitfrage eine automatische Konfiguration hinterlegt ist. Die Leitfragen beziehen sich immer

auf das Gesamtsystem (also auf den gesamten Beurteilungsraum), das unter **Systemdefinition** definiert wurde.

Flexible Darstellungen Darstellen sämtlicher Beurteilungsergebnisse mit der Möglichkeit, die Systemdefinition individuell und flexibel anzupassen. Die Darstellungen beziehen sich dabei auf die gewählte Systemabgrenzung. Standardmässig ist jeweils das in der **Cockpit Definition**  abgegrenzte System ausgewählt. Über ein Konfigurations-Fenster (vgl. Abbildung 13) kann die Systemabgrenzung angepasst werden **Systemabgrenzung anzeigen** indem einzelne Elemente an- oder weggeklickt werden.

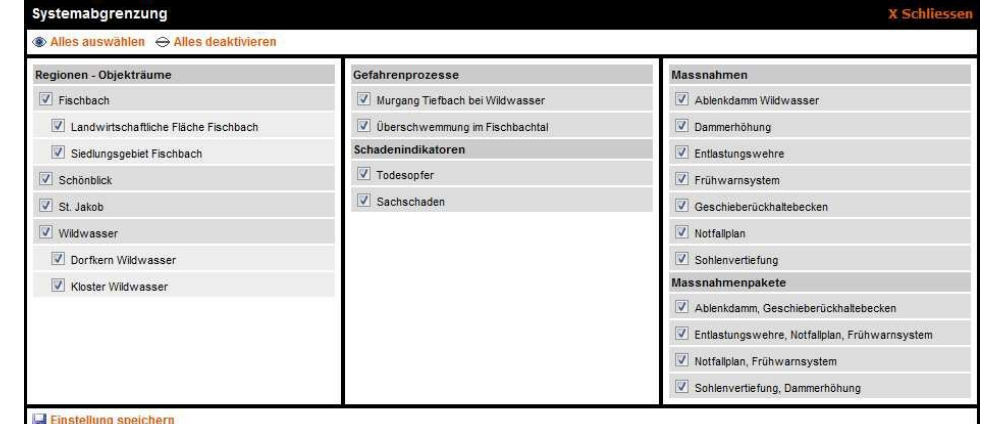

Die Übersichten werden als Tabellen und Graphiken dargestellt und können gespeichert bzw. ausgedruckt. werden:

- **Tabelle drucken**,
- **PDF** erzeugen oder → **Bild** speichern

# **3.2.1 Darstellung einzelner Risiken**

Unter **Darstellung einzelner Risiken** werden die Risiken pro Situation wie beispielsweise die Ausgangslage oder für die Situationen nach Umsetzung von Schutzmassnahmen bzw. Massnahmenpaketen dargestellt.

### **Leitfragen**

Folgende Leitfragen stehen unter **Leitfragen zur Übersicht einzelner Risiken** zur Verfügung und können pro Situation ausgewertet werden:

Leitfragen zur Darstellung einzelner Risiken

- **+ Wie teilt sich das Risiko im Beurteilungsraum auf die Gefahrenprozesse auf?**
- **+ Wie teilt sich das Risiko im Beurteilungsraum auf die Regionen auf?**
- **+ Wie teilt sich das Risiko im Beurteilungsraum auf die Objekträume auf?**
- **+ Wie teilt sich das Risiko im Beurteilungsraum auf die Schadenindikatoren auf?**

Abbildung 13: Konfigurations-Fenster zum Anpassen der Systemabgrenzung

## **Flexible Darstellungen**

Unter **Übersicht einzelner Risiken** sind folgende Darstellungen pro Situation möglich:

Darstellungsmöglichkeiten einzelner Risiken

### **+ Gesamtrisiko**

- **+ Risiko nach Gefahrenprozessen**
- **+ Risiko nach Gefahrenprozessen unterteilt nach Schadenindikatoren**
- **+ Risiko nach Gefahrenprozessen unterteilt nach räumlichen Einheiten**
- **+ Risiko nach räumlichen Einheiten**
- **+ Risiko nach räumlichen Einheiten unterteilt nach Gefahrenprozesse**
- **+ Risiko nach räumlichen Einheiten unterteilt in Schadenindikatoren**
- **+ Risiko nach Schadenindikatoren**
- **+ Risiko nach Schadenindikatoren unterteilt in Gefahrenprozesse**
- **+ Risiko nach Schadenindikatoren unterteilt in räumliche Einheiten**
- **+ Risiko nach Szenarien**
- **+ Risiko nach Szenarien unterteilt in räumliche Einheiten**
- **+ Risiko nach Szenarien unterteilt in Schadenindikatoren**
- **+ Risiko nach Expositionen**
- **+ Risiko nach Expositionen unterteilt in räumliche Einheiten**
- **+ Risiko nach Expositionen unterteilt in Schadenindikatoren**

Abbildung 14 zeigt die möglichen Darstellungen einzelner Risiken am Beispiel **Risiko nach Gefahrenprozessen** für die Ausgangslage.

### Abbildung 14: Beispiel Darstellung einzelner Risiken

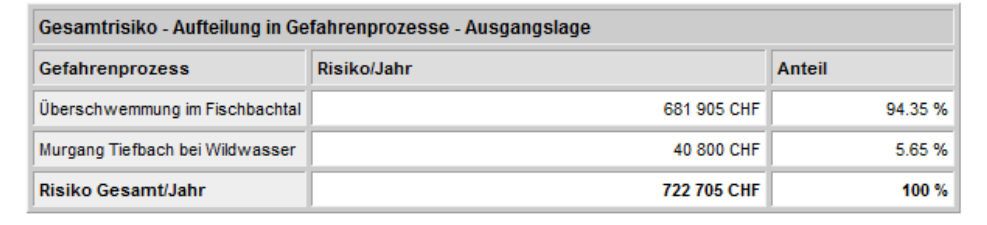

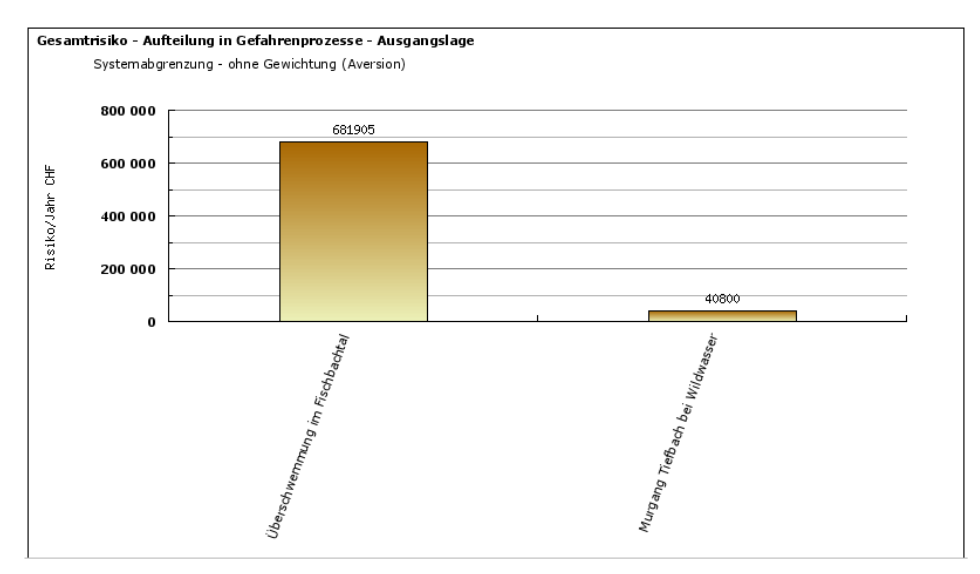

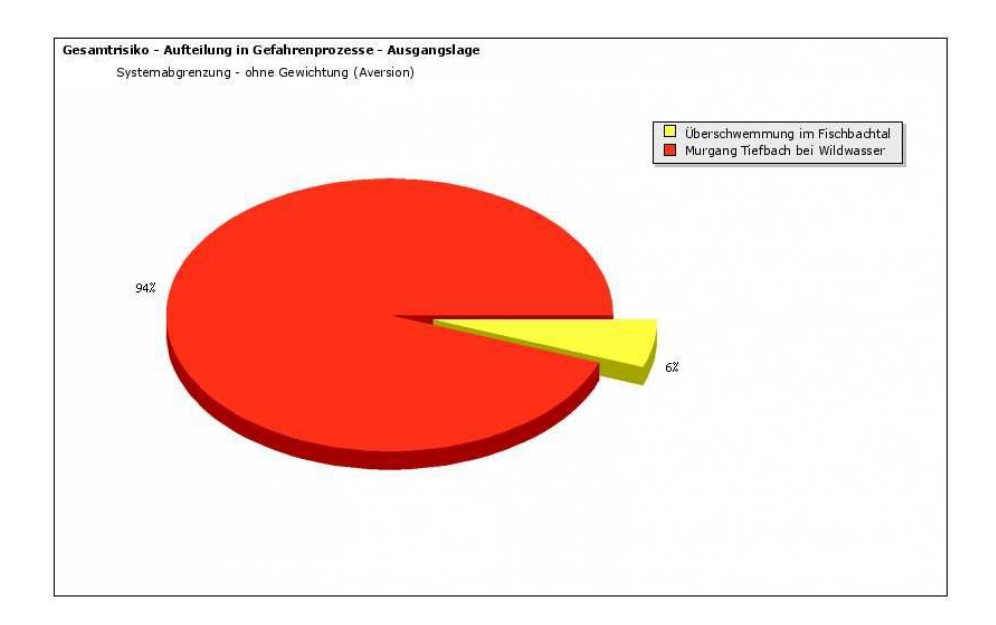

## <span id="page-37-0"></span>**3.2.2 Vergleichende Darstellung der Risiken**

Unter **Vergleichende Darstellung der Risiken** können die Risiken, z.B. vor und nach Umsetzung von Massnahmen bzw. eines Massnahmenpaketen verglichen werden.

### **Leitfragen**

Folgende Leitfragen stehen unter **Leitfragen zur vergleichenden Darstellung der Risiken** zur Verfügung:

Leitfragen zur vergleichenden Darstellung der Risiken

- **+ Welche Gesamtrisiken ergeben sich im Beurteilungsraum in der Ausgangslage und nach dem Treffen von Massnahmen?**
- **+ Welche Gesamtrisiken ergeben sich pro Region in der Ausgangslage und nach dem Treffen von Massnahmen?**
- **+ Welche Gesamtrisiken ergeben sich pro Objektraum in der Ausgangslage und nach dem Treffen von Massnahmen?**
- **+ Welche Wirkung (Risikoreduktion) haben die Massnahmen im Beurteilungsgebiet und in welchem Verhältnis steht diese zu den jährlichen Massnahmenkosten?**
- **+ Wie hoch sind die Kosten (Investitions-, jährliche Betriebs- und Unterhaltskosten, Gesamtkosten pro Jahr) der einzelnen Massnahmen?**

### **Flexible Darstellungen**

Unter **Vergleichende Darstellung der Risiken** sind folgende vergleichenden Darstellungen möglich:

Darstellungsmöglichkeiten vergleichender Darstellungen der Risiken

- **+ Gesamtrisiko pro Situation**
- **+ Risiko pro Situation unterteilt nach Gefahrenprozessen**
- **+ Risiko pro Situation unterteilt nach räumlichen Einheiten**
- **+ Risiko pro Situation unterteilt nach Schadenindikatoren**
- **+ Risiko pro Situation unterteilt nach Szenarien**

**+ Risiko pro Situation unterteilt nach Expositionen**

# Abbildung 15 zeigt die Möglichkeiten bei der vergleichenden Darstellung der Risiken am Beispiel **Risiko pro Situation unterteilt nach Gefahrenprozessen**.

Abbildung 15: Beispiel vergleichende Darstellung der Risiken

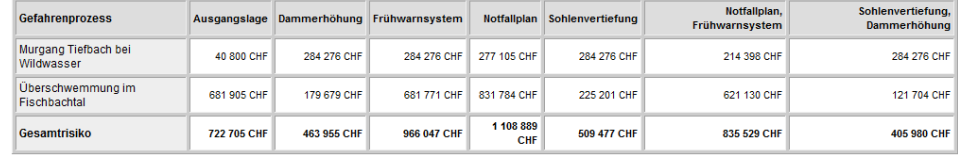

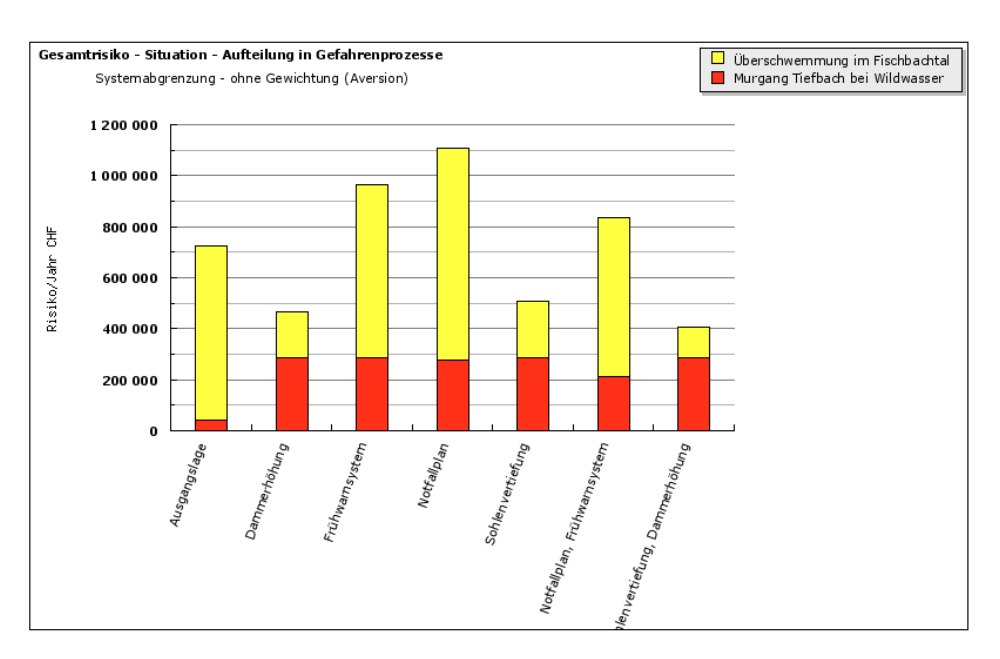

# <span id="page-38-0"></span>**3.2.3 Darstellungen zur Findung der optimalen Massnahmenkombination**

Unter  $\rightarrow$  **Darstellungen zur Findung der optimalen Massnahmenkombination** werden die Kostenwirksamkeiten der Massnahmen aufgeführt und die optimale Massnahme oder das optimale Massnahmenpaket evaluiert.

### **Leitfragen**

Folgende Leitfragen stehen unter **Leitfragen zur Findung der optimalen Massnahmenkombination** zur Verfügung:

Leitfragen zur Findung der optimalen Massnahme bzw. paket

**+ Wie sieht die Kostenwirksamkeit der Massnahmen aus?**

**+ Welches ist die optimale Massnahme?**

## **Flexible Darstellungen**

Unter **Darstellungen zur Findung der optimalen Massnahme bzw. Massnahmenkombination** sind folgende vergleichenden Darstellungen möglich:

Darstellungsmöglichkeiten zur Findung der optimalen Massnahme bzw. -paket

### **+ Kostenwirksamkeit der Massnahmen**

**+ Optimale Massnahmen / optimales Massnahmenpaket**

Abbildung 16 zeigt die Möglichkeiten bei der vergleichenden Darstellung der Risiken am Beispiel **Optimale Massnahmen / optimales Massnahmenpaket**.

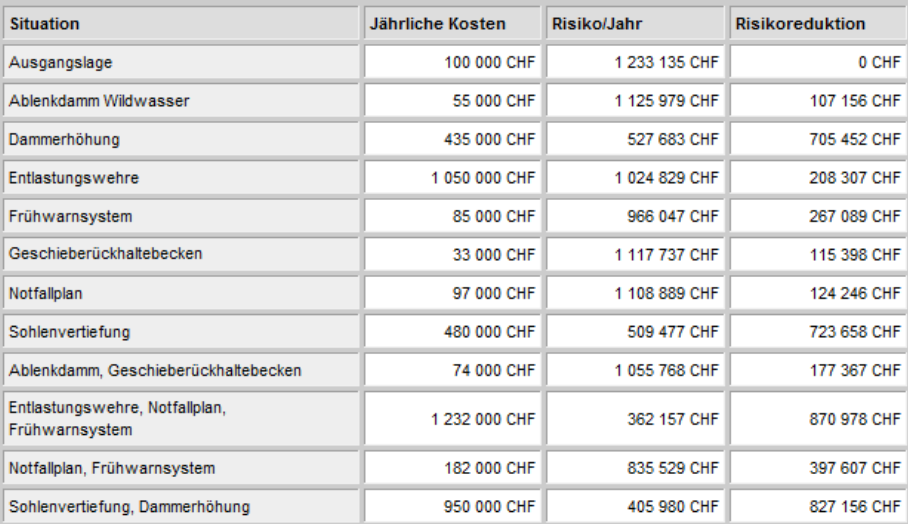

Kosten/Risiken für Massnahmen(pakete) im Beurteilungsraum Systemabgrenzung - ohne Gewichtung (Aversion) Optimale Massnahme(paket): (2) Dammerhöhung 1400000 (0) Ausgangslage<br>(2) Ablenkdamm Wildwasser<br>(2) Dammerhöhung<br>(4) Enthastungswehre<br>(4) Frühwamsystem<br>(5) Geschieberüchkaltebecken<br>(5) Nofellylam, Frühwamsystem<br>(1) Shilenkdamm, Geschieberückhaltebecken<br>(10) Interdiligion, Fr 00000000000 1200000  $-6.6$  $\frac{3}{9}$ 1 000 000 Risiko/Jahr CHF 800 00 600 000  $\boldsymbol{11}$ 400 000 ō 200 00  $\mathbf{o}$ 600 000 600000 200 000 **1-00-00-00** 800 000 1200.00  $\circ$ 

Jährliche Kosten CHF

Abbildung 16: Beispiel zur Findung der optimalen Massnahme bzw. -paket

# <span id="page-40-1"></span><span id="page-40-0"></span>**3.3.1 Daten zur Systemdefinition**

Alle Daten, die unter **Systemdefinition** eingegeben wurden (zum Beurteilungsraum, den beteiligten Personen, den Regionen und Objekträumen, Gefahrenprozessen und Massnahmen bzw. Massnahmenpaketen), können dort in Listenform erzeugt und ausgedruckt werden  $\rightarrow \mathbb{Z}$ **PDF erzeugen**.

# <span id="page-40-2"></span>**3.3.2 Daten und Ergebnisse zur Risikobeurteilung**

Die Daten, die unter **Risikobeurteilung** in der Eingabematrix (vgl. Kapitel 2.3.3) eingeben wurden (Todesopfer und Sachschäden pro Gefahrenprozess und Objektraum) sowie die daraus generierten Werte (aggregierte Schadenausmasse, Risiken etc.) können für alle Situationen (Ausgangslage, Massnahmen bzw. Massnahmenpakete) in Listenform erzeugt und ausgedruckt werden  $\rightarrow \blacksquare$  **Zum Cockpit PDF erzeugen**.

Die für die Objekträume eingegebenen Daten erscheinen unter U und können als PDF ausgedruckt werden → **PDF** erzeugen.

Die Ergebnisse der Risikoberechnungen für die gesamte Risikomatrix (Cockpit), können für alle Situationen (Ausgangslage, Massnahmen bzw. Massnahmenpakete) in Listenform erzeugt und ausgedruckt werden

**→**  $E$  **PDF erzeugen in → Cockpit.** 

# **A1 Ablauf zum Einrichten eines Beurteilungsraumes**

Der nachfolgende Ablauf erläutert anhand von Bildschirm-Bildern im Einzelnen, wie ein Beurteilungsraum (vgl. Kapitel 2.2) so eingerichtet wird, dass die Risikomatrix (Cockpit) (vgl. Abbildung 2) aufgespannt werden kann, in der anschliessend die Schadenschätzungen (vgl. 2.3.3) vorgenommen werden können.

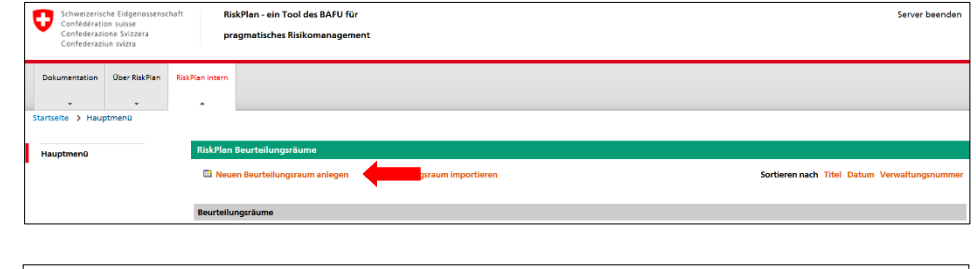

Abbildung 18: Daten zum

Abbildung 17: Maske zur Eröffnung eines neuen Beurteilungsraums öffnen **Neuen Beurteilungsraum**

**anlegen**

RiskPlan - ein Tool des BAFU für Server beender pragmatisches Risiko -<br>Ober RiskPlan  $\sim 10^{-11}$ **Istzustand** angslage:  $\overline{0}$  CHF/Jah .<br>Ihrliche Koster CHF - Switzerland, Francs 5000000 CHF  $\overline{2}$  % Zinssatz: Ĥ  $+$  Zur Ül

neuen Beurteilungsraum eingeben und speichern **Daten speichern**

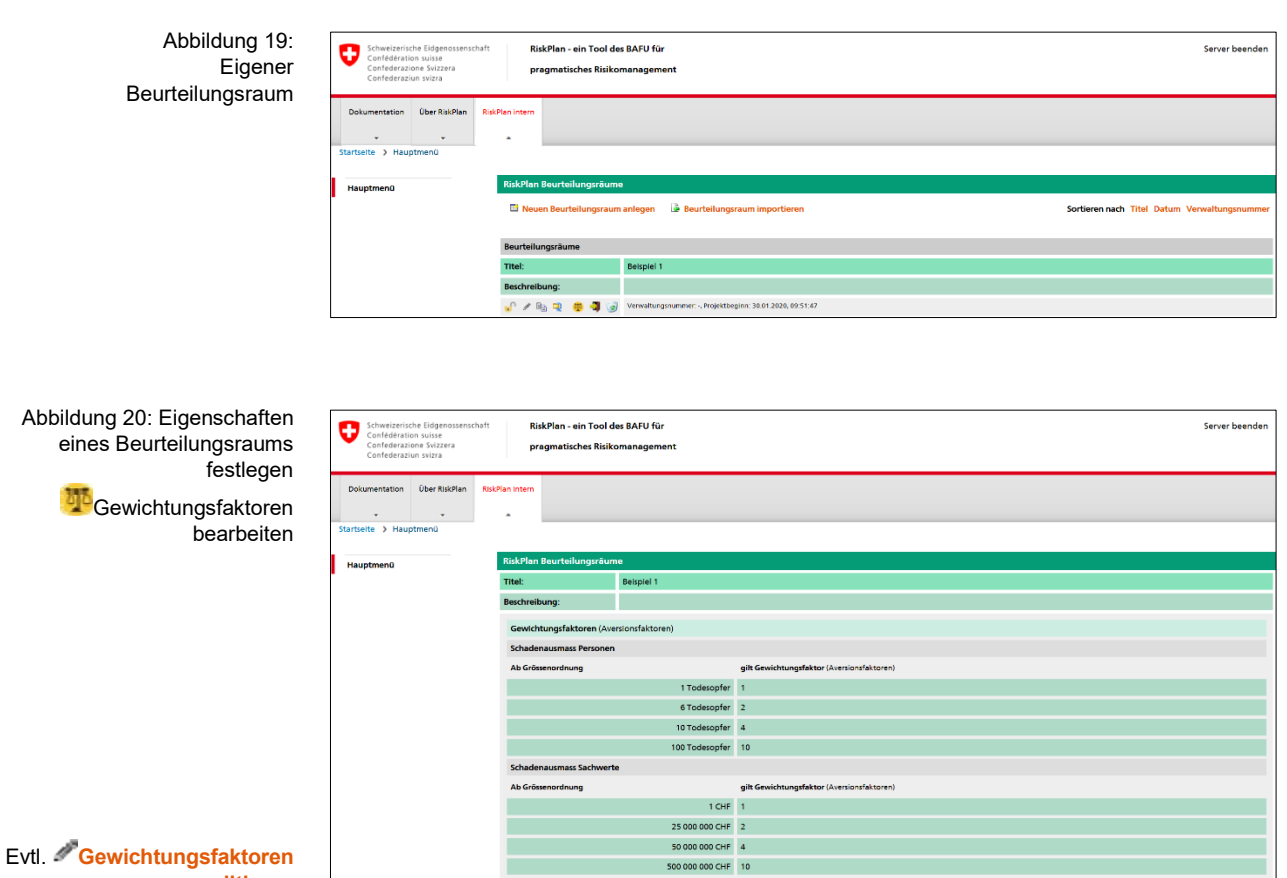

# **editieren**

 $\mathcal{S}$  $\ddot{\bullet}$ 

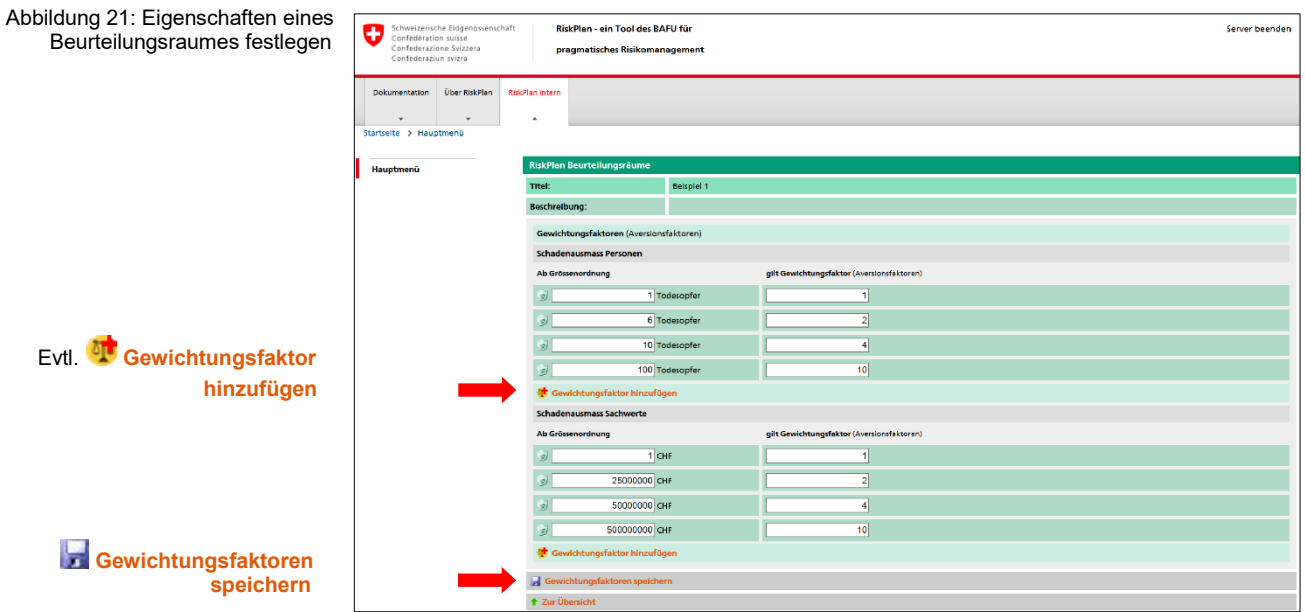

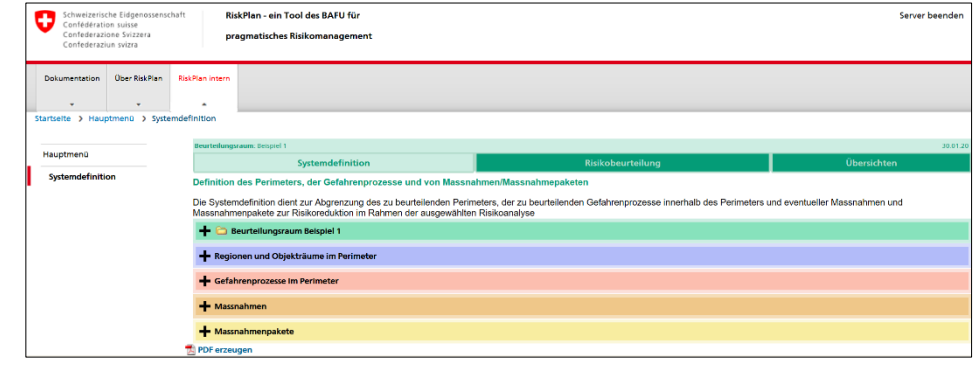

Abbildung 23: Grundlagen zum Beurteilungsraum einfügen(Texte, Karten, Bilder)

Abbildung 22: Beurteilungsraum bearbeiten

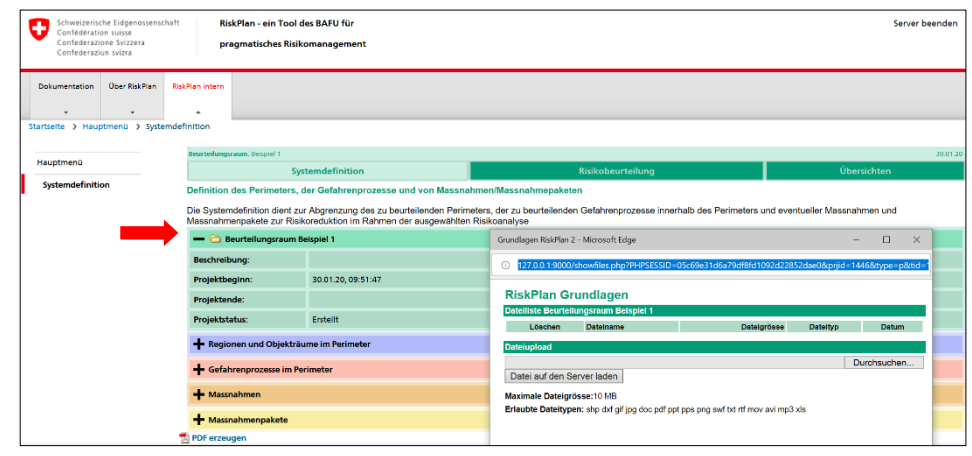

Abbildung 24: Maske zur Eröffnung einer neuen Region öffnen

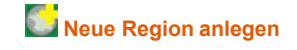

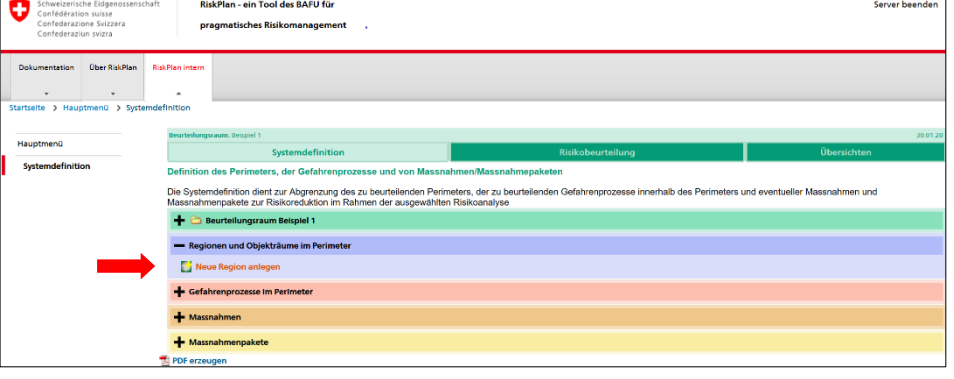

Abbildung 25: Daten zur neuen Region eingeben und speichern **Neue Region speichern**

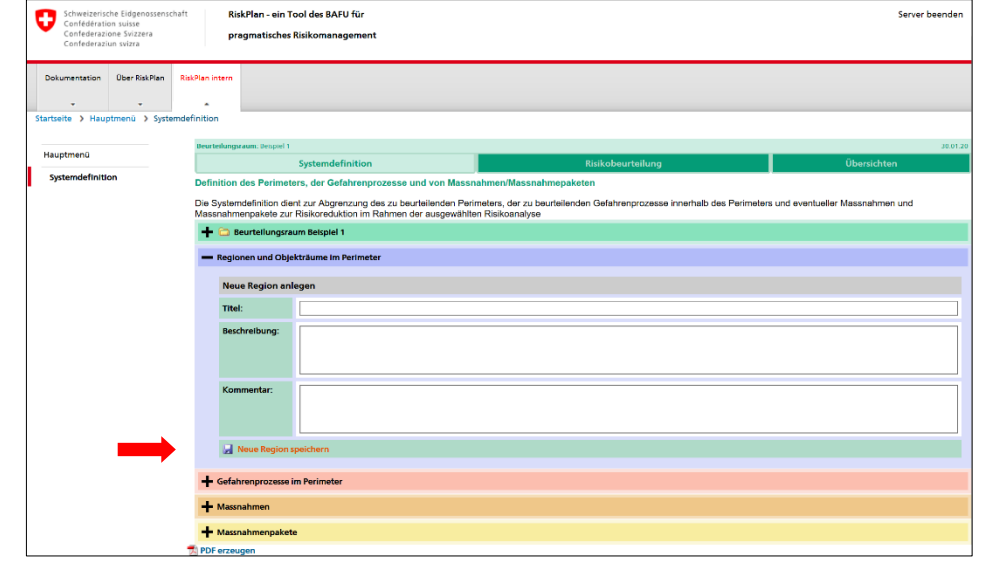

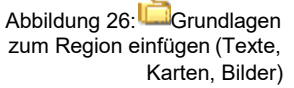

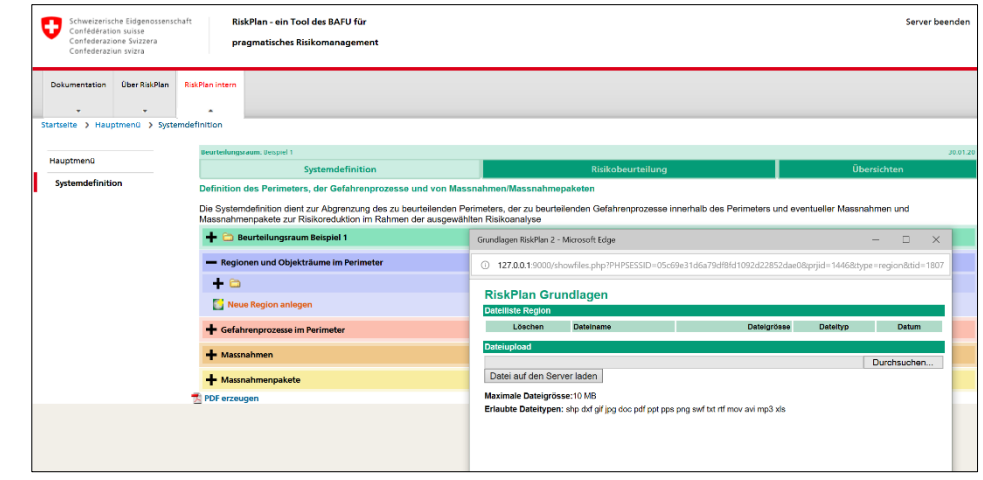

RiskPlan - ein Tool des BAFU für

Abbildung 27: Angelegte Region öffnen zum Anlegen von Objekträumen **Beachten: Dies ist ein zwingend notwendiger Vorgang. Es muss im Minimum ein Objektraum definiert werden!**

Abbildung 28: Maske zur Eröffnung eines neuen Objektraums öffnen **Neuen Objektraumraum anlegen**

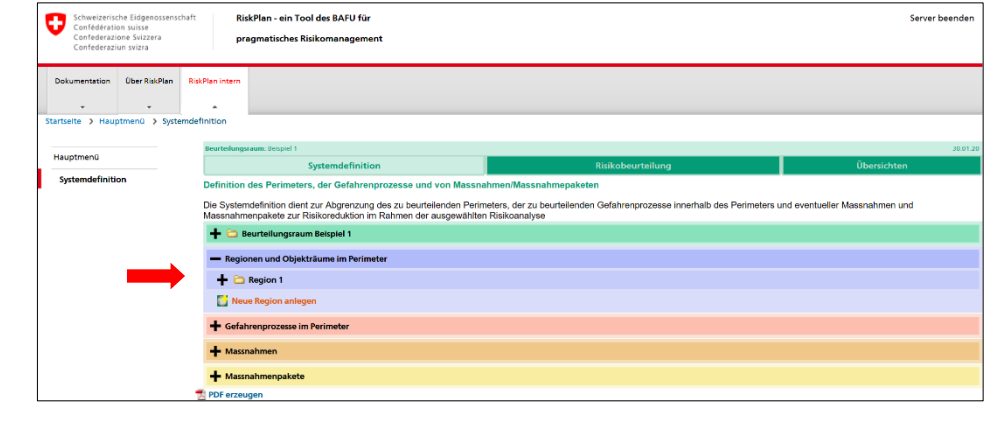

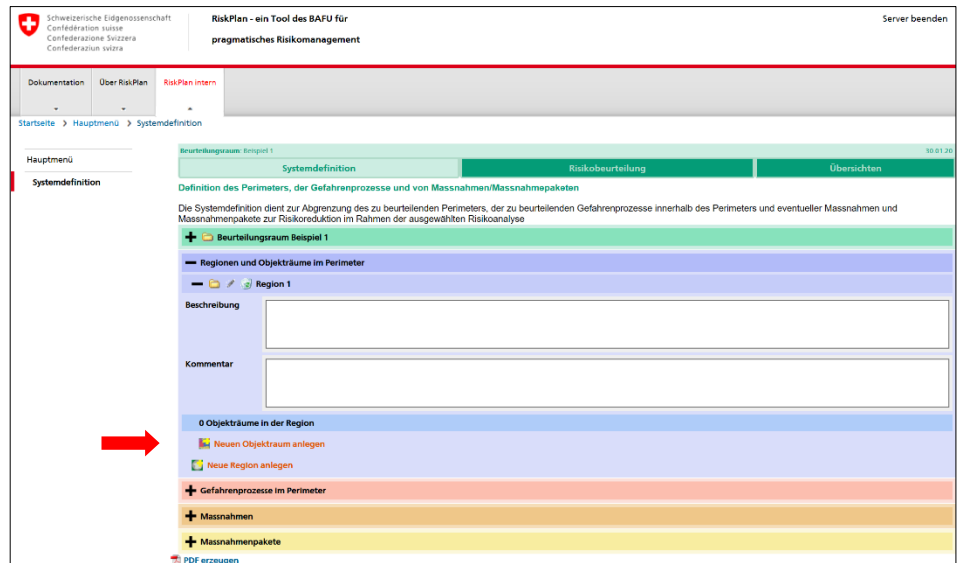

Abbildung 29: Daten zum neuen Objektraum eingeben und speichern

**Neue Objektraum speichern**

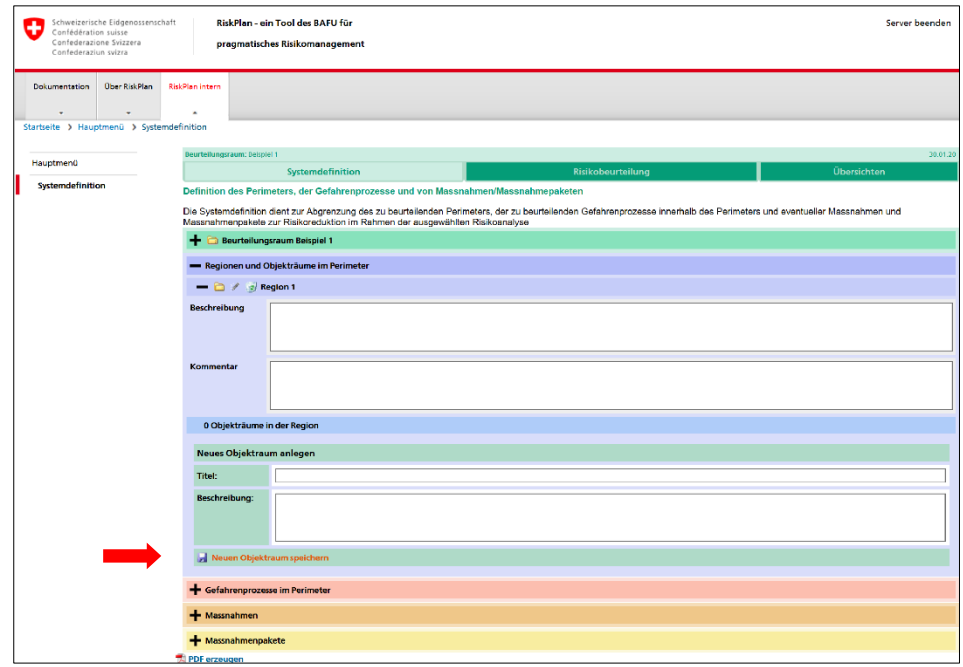

Server beenden

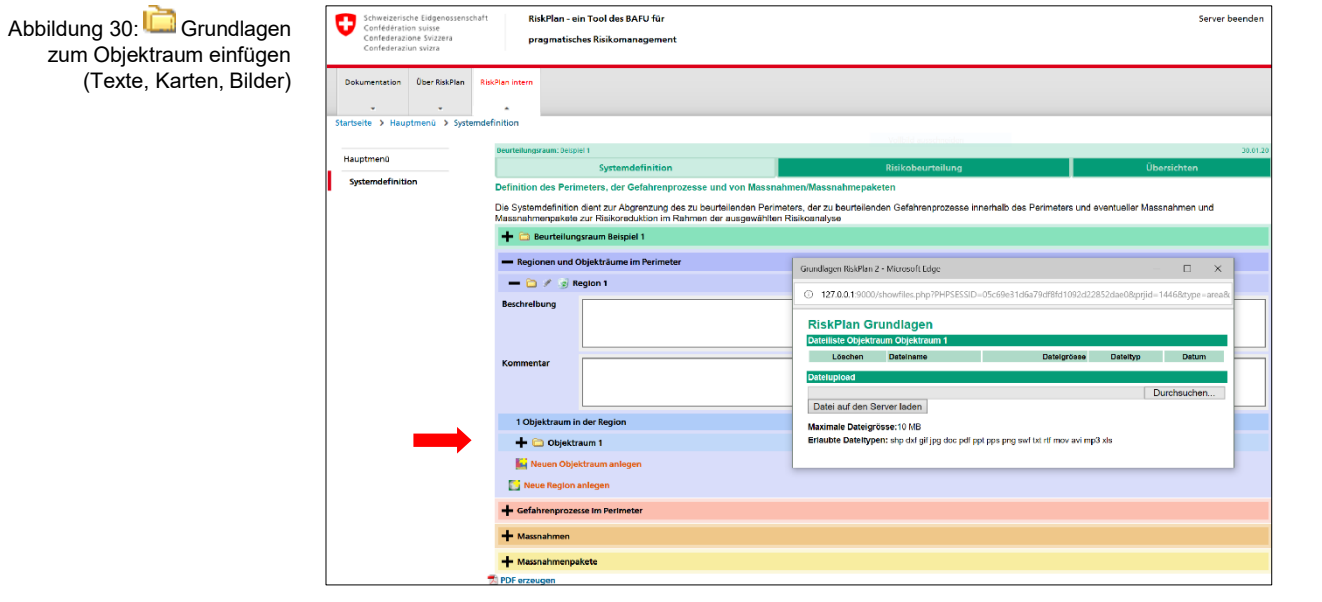

Abbildung 31: Maske zur Definition eines neuen Gefahrenprozesses öffnen

**Neuen Gefahrenprozess definieren**

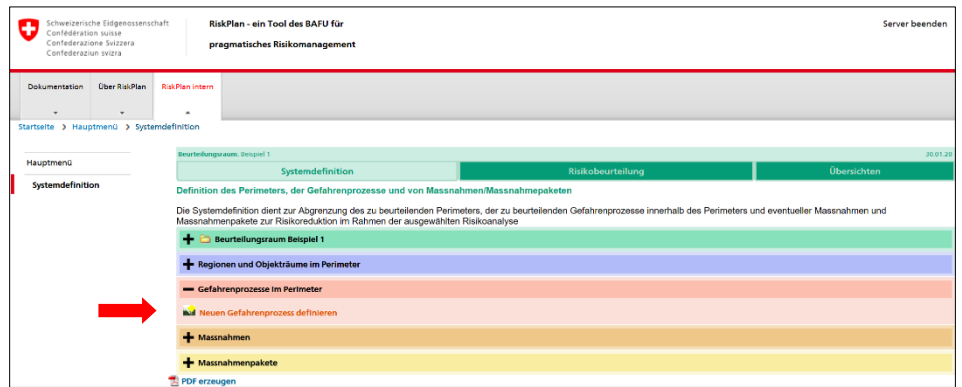

Abbildung 32: Daten zum neuen Gefahrenprozess eingeben und speichern **Gefahrenprozess speichern**

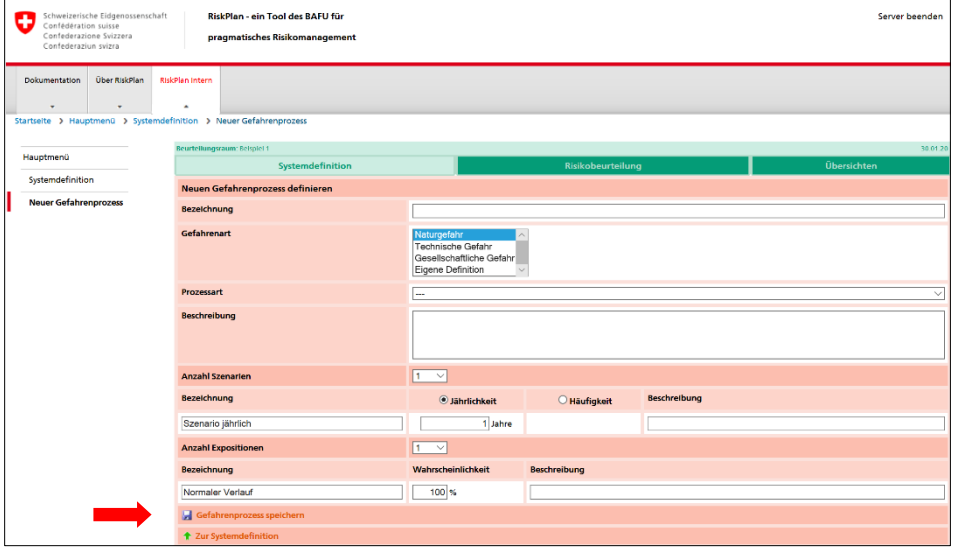

Abbildung 33: <del>UI</del> Grundlagen zum Gefahrenprozess einfügen (Texte, Karten, Bilder)

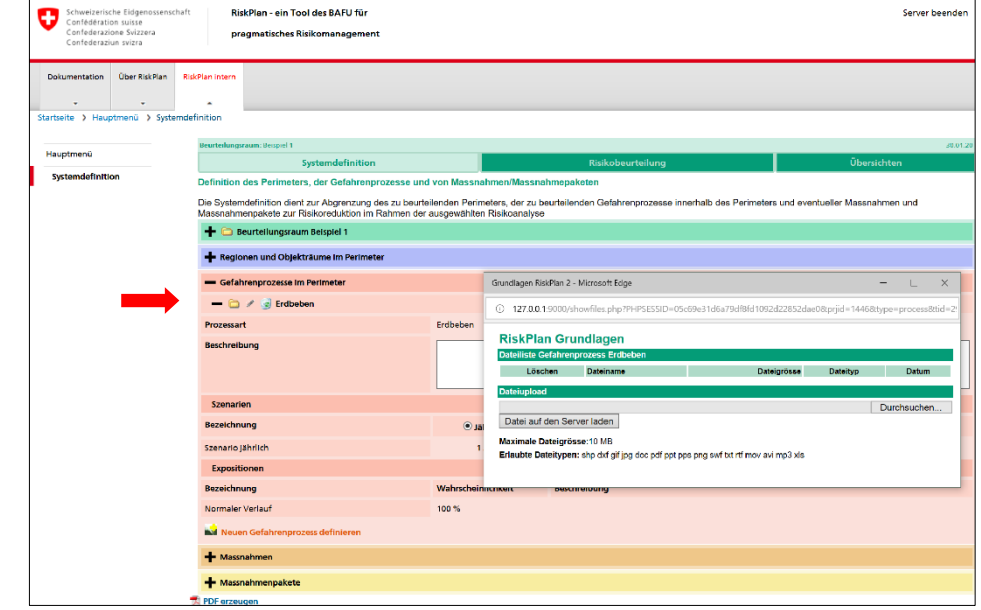

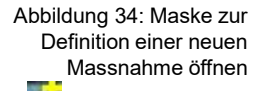

**Neue Massnahme definieren**

**Beachten: Es ist nicht zwingend notwendig Massnahmen zu definieren. Diese können stets auch zu einem späteren Zeitpunkt definiert werden.**

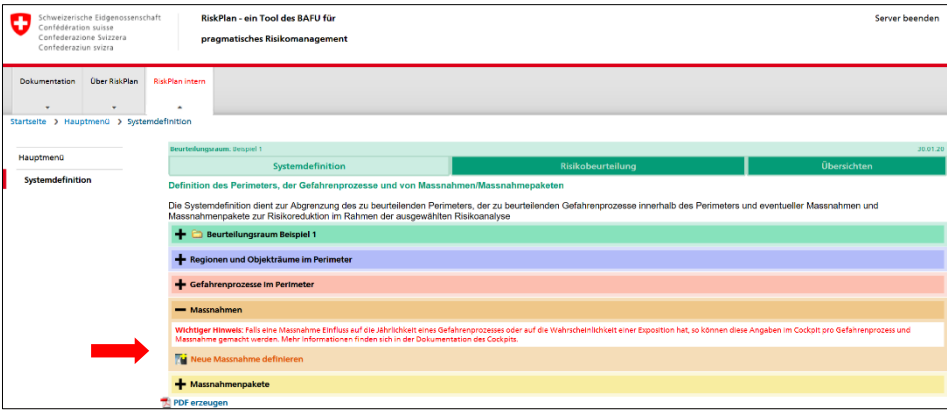

Schweizerische Eidgenossenschaft Abbildung 35: Daten zur neuen Massnahme eingeben, jährliche Kosten berechnen **Jährliche Kosten neu berechnen** und **Neue Massnahme speichern**

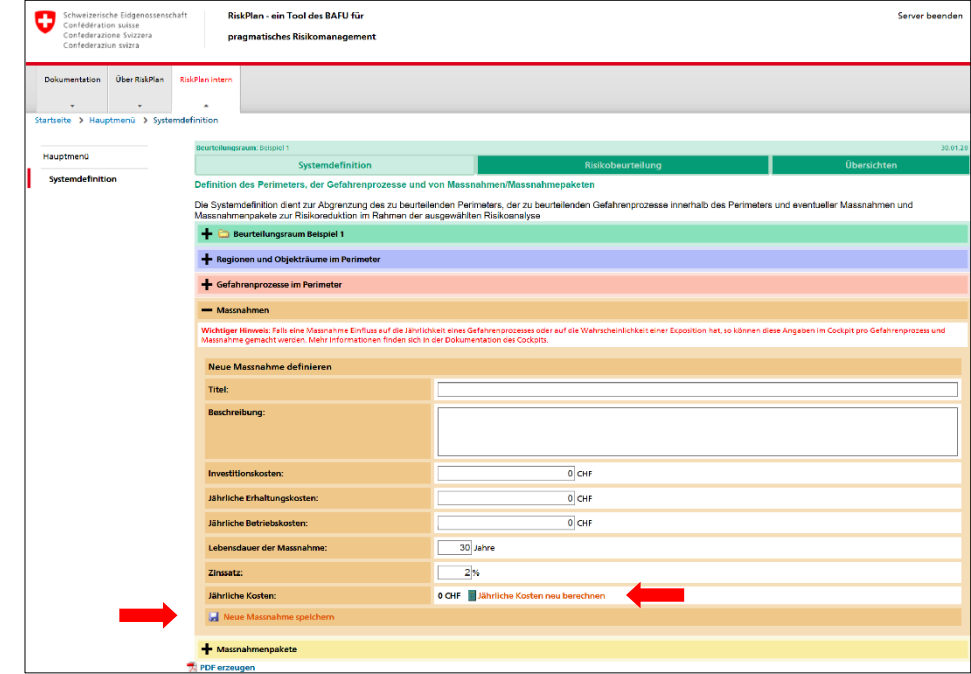

Stand: 31. Dezember 2019

RiskPlan - ein Tool des BAFU für

Schweizerische Eidgenossenschaft<br>Confédération suisse

Abbildung 36: <del>UI</del> Grundlagen zur Massnahme einfügen (Texte, Karten, Bilder)

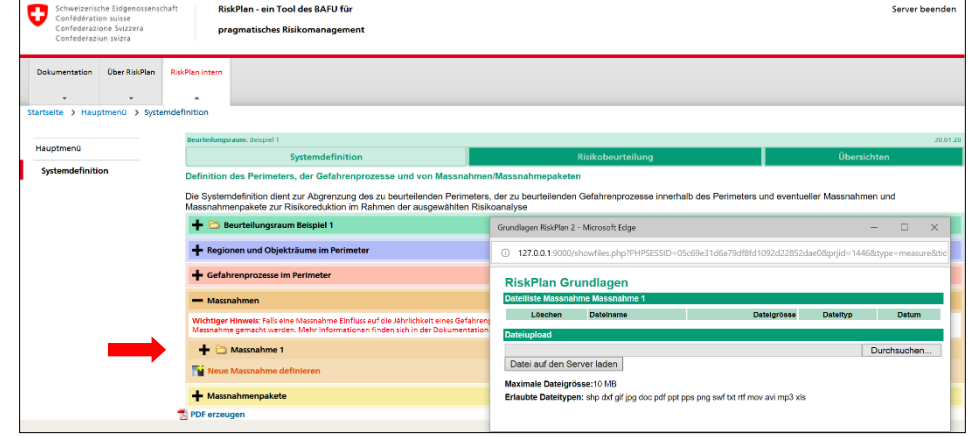

Abbildung 37: Maske zur Definition eines neuen Massnahmenpakets öffnen:

### **Neues Massnahmenpaket definieren**

**Beachten: Es ist nicht zwingend notwendig Massnahmenpakete zu definieren. Diese können stets auch zu einem späteren Zeitpunkt definiert werden.**

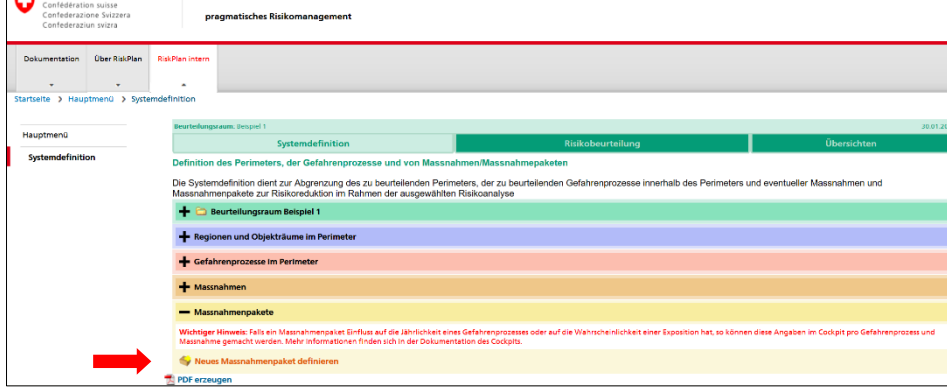

Abbildung 38: Neues Massnahmenpaket anlegen (Titel und Beschreibung) und speichern

**Neues Massnahmenpaket speichern**

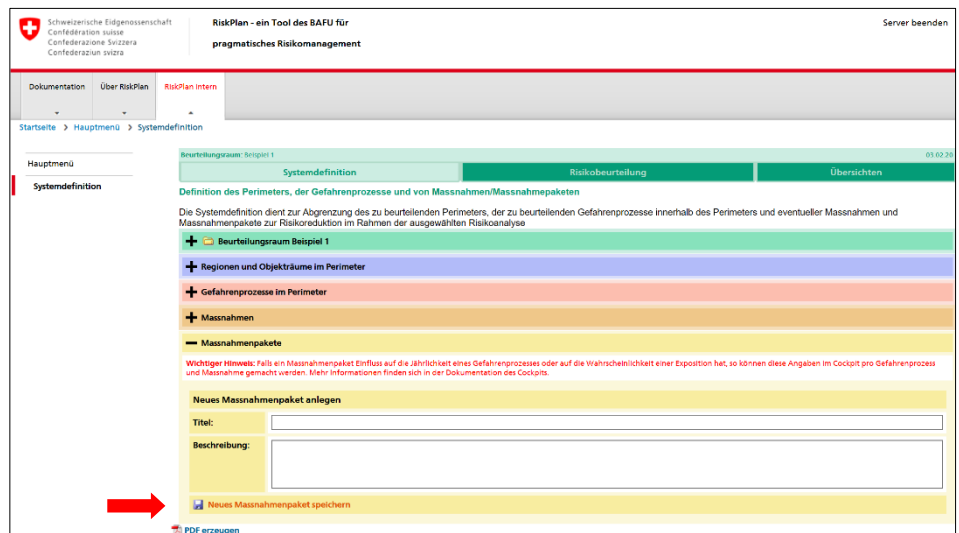

Server beende

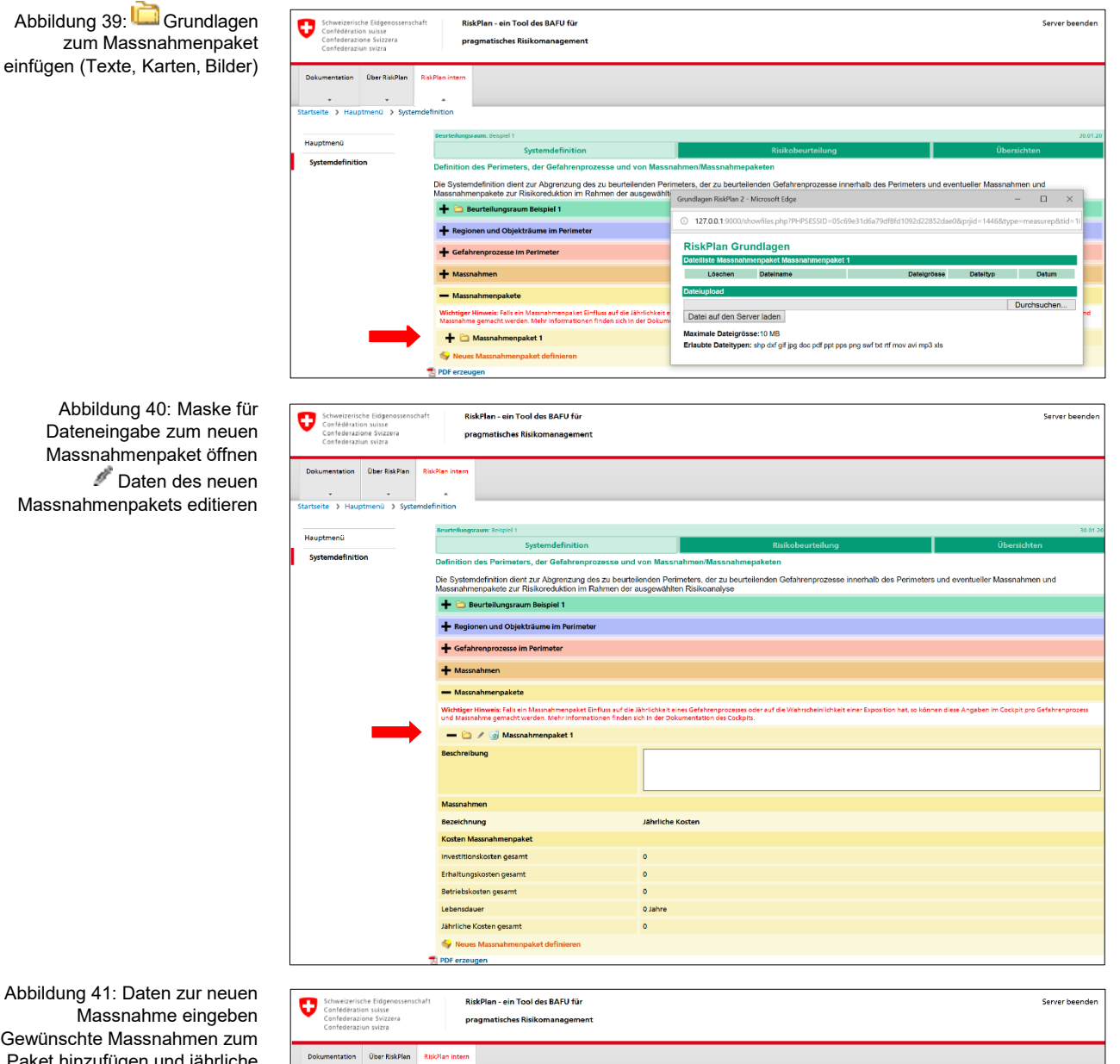

Gewünschte Massnahmen zum Paket hinzufügen und jährliche Kosten neu berechnen

**Jährliche (Massnahmen)- Paketkosten neu berechnen** und speichern

**Massnahmenpaket speichern**

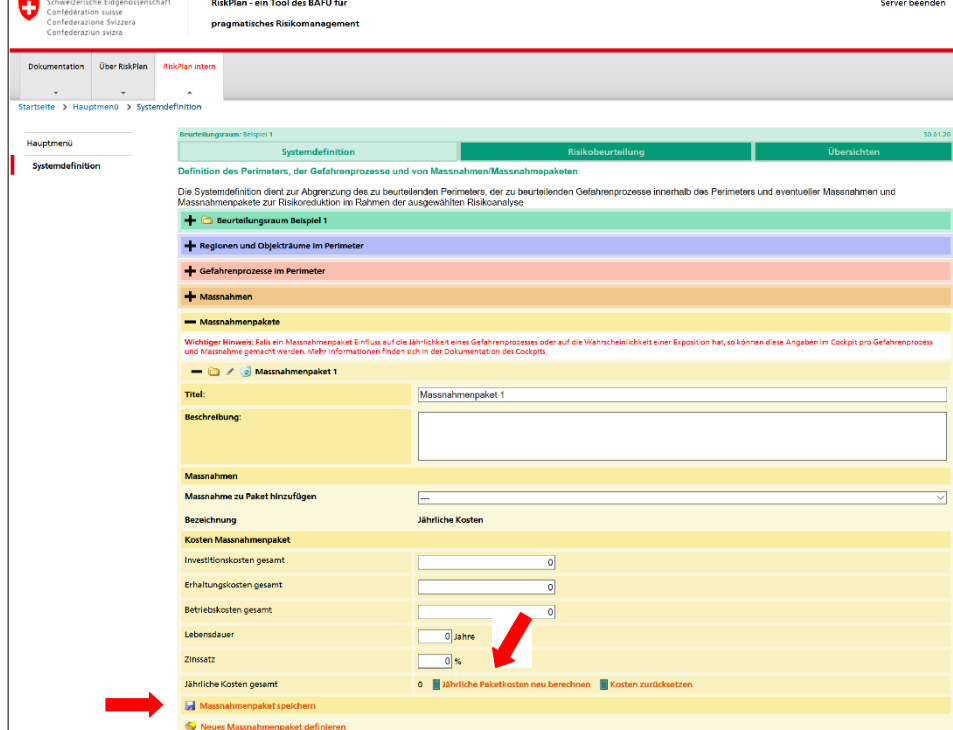

Stand: 31. Dezember 2019

 $\boxed{\boxtimes}$  Region 1

Gefahrenpro  $\bullet$  Bezeichnung

 $\Box$  Erdbeben

Hochwasser

Massnahmen  $\circledast$  Bezelchnung

 $\boxed{\Box}$  Massnahme 1

Massnahmenpakete  $\bullet$  Bezelchnung

 $\boxdot$  Massnahmenpake

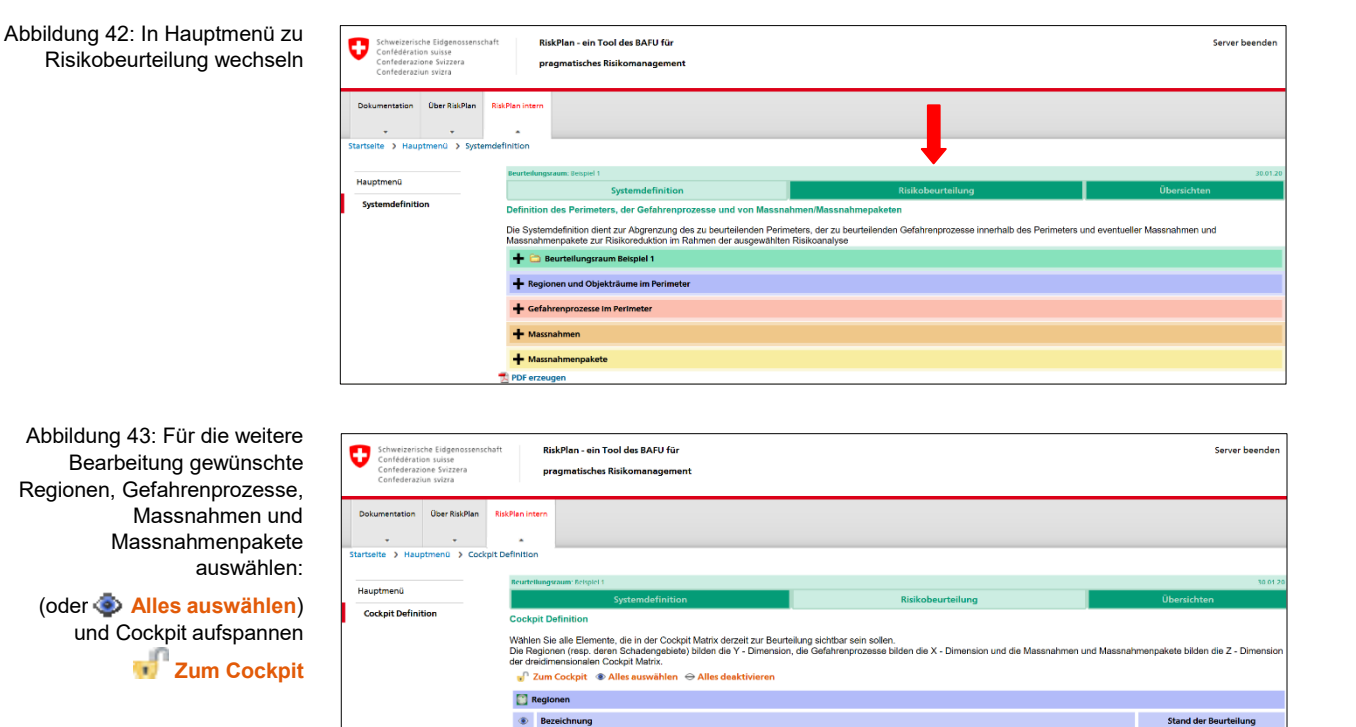

Abbildung 44: **Alles anzeigen**  Risikomatrix (Cockpit) für Bearbeitung bereit

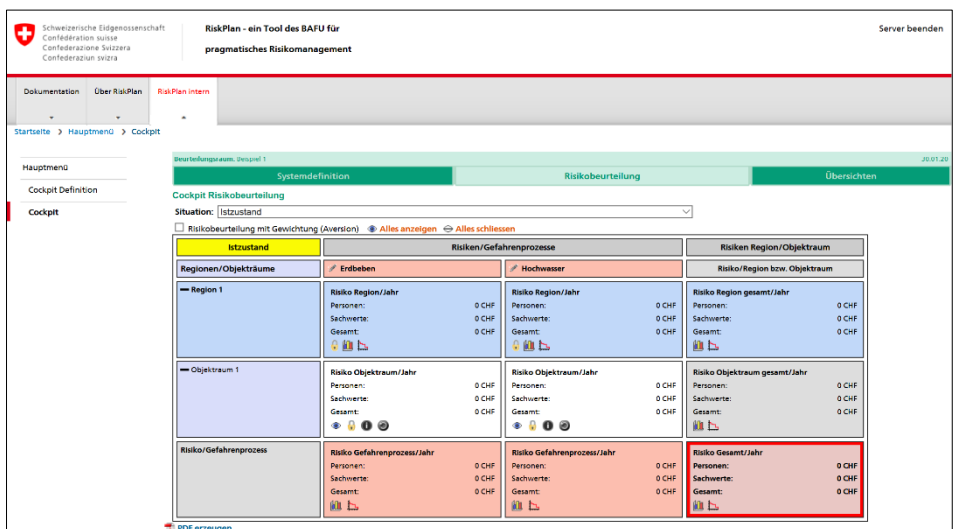

 $\Box$ 

Gefahrenprozess

**Jährliche Kosten** 

**Jährliche Kosten** 

Erdbeben

Überschwe mmung

 $0$  CHF  $\pm$ 

# **A2 Anleitung Datentransfer**

# **Beurteilungsraum von RiskPlan Online in die Offline - Version transferieren**

Um Ihre Beurteilungsräume nach dem Ende von RiskPlan Online noch weiterhin nutzen und bearbeiten zu können, müssen Sie wie folgt aus der Online – Plattform exportiert und in die Offline - Version importiert werden:

1) Loggen Sie sich auf RiskPlan Online ein und navigieren Sie zum Hauptmenü

2) Klicken Sie auf das Exportsymbol beim gewünschten Beurteilungsraum im Hauptmenü der RiskPlan Online – Plattform

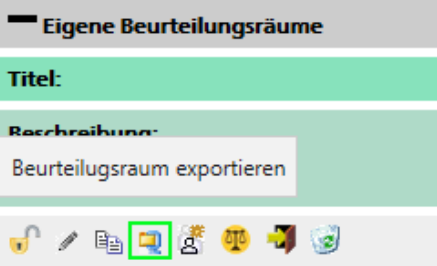

3) Speichern Sie die Archivdatei (.zip) auf Ihrer lokalen Festplatte

4) Starten Sie RiskPlan Offline

5) Navigieren Sie zum Hauptmenü und klicken Sie auf «Beurteilungsraum importieren»

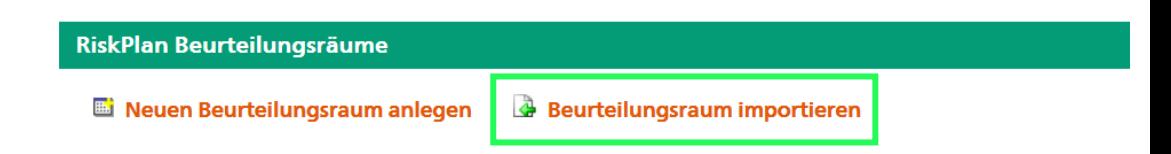

Nach Angabe der exportierten Archivdatei kann der Beurteilungsraum importiert werden und steht anschliessend in RiskPlan Offline zur Bearbeitung zur Verfügung.